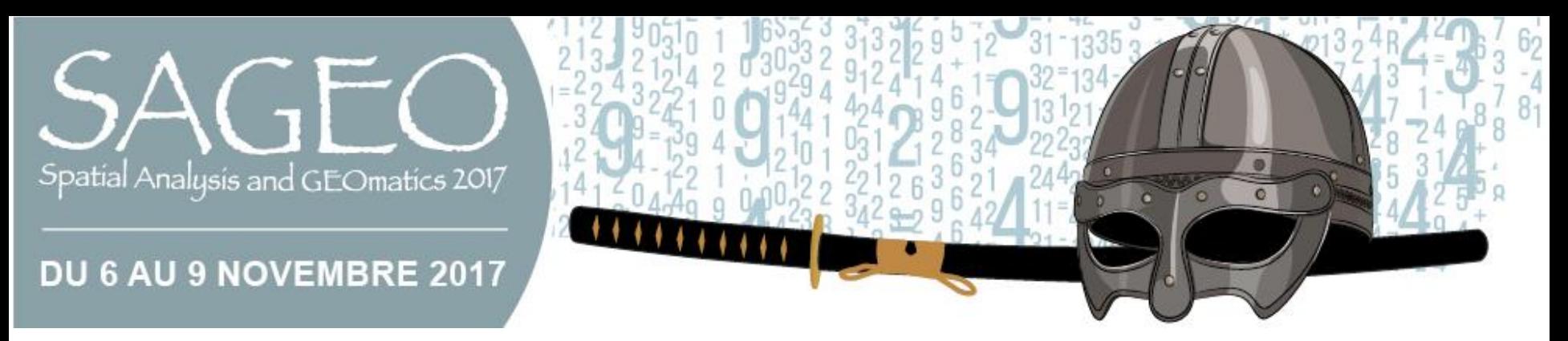

**Session Analyse de réseaux spatiaux et SIG**

# **Géovisualisation de flux avec QGIS**

# Françoise Bahoken

Rouen, 6 novembre 2017

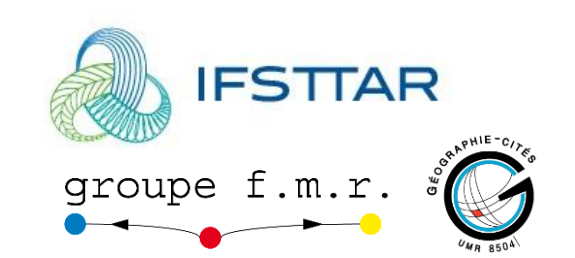

# Sommaire

• Pré-requis théoriques et méthodologiques

• Passage à QGIS : préparation(s) de l'espace de travail

• Application : flux commerciaux mondiaux

• L'objectif :

Représenter des flux sur un fond de carte,

Des valeurs archivées dans un tableau croisé, à projeter sur un espace

• L'objectif :

# Un fond de carte ET un tableau croisé

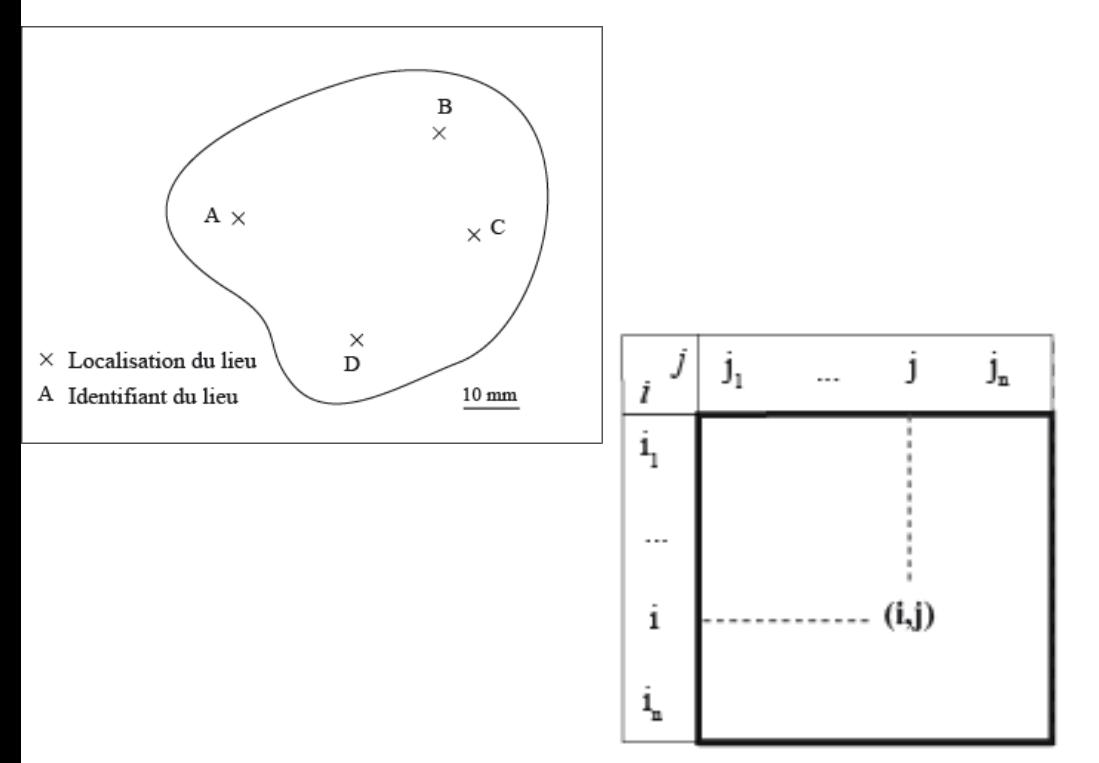

• Un tableau croisé (origine\*destinations)

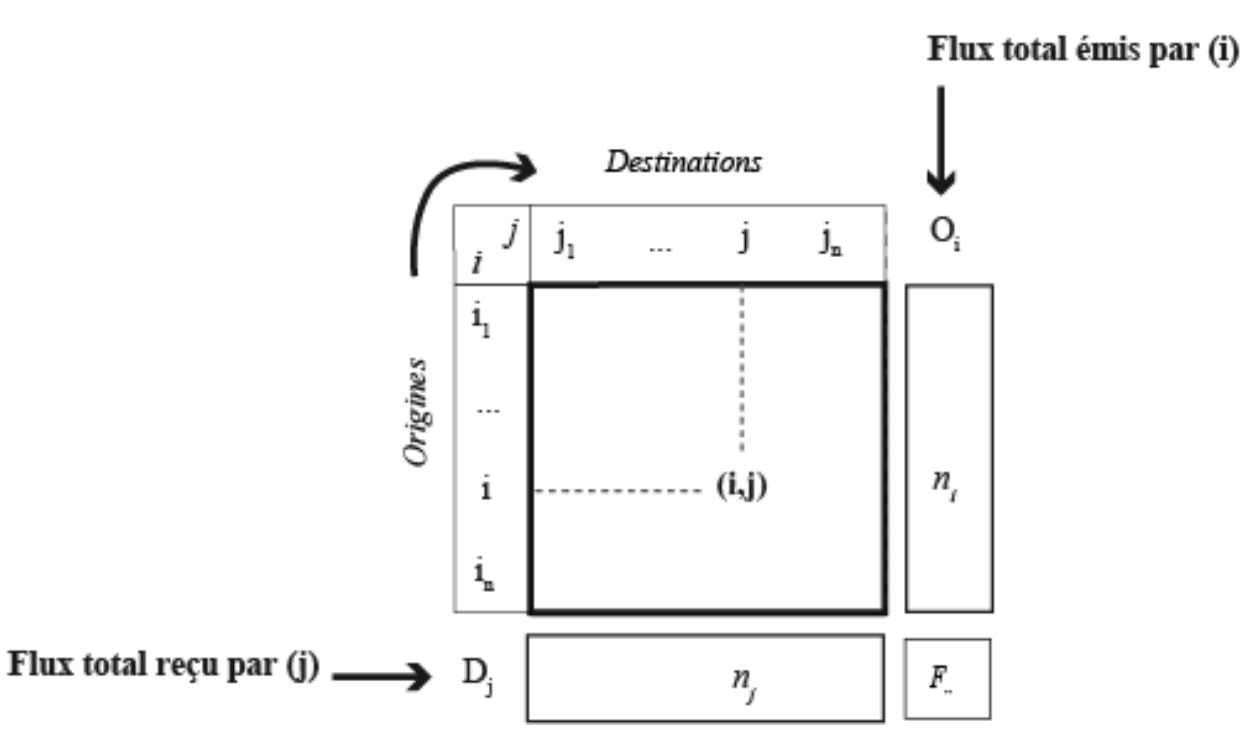

1- Pré-requis 2- QGIS : Préparation(s) 3- Application

# • Une **matrice de flux OD**

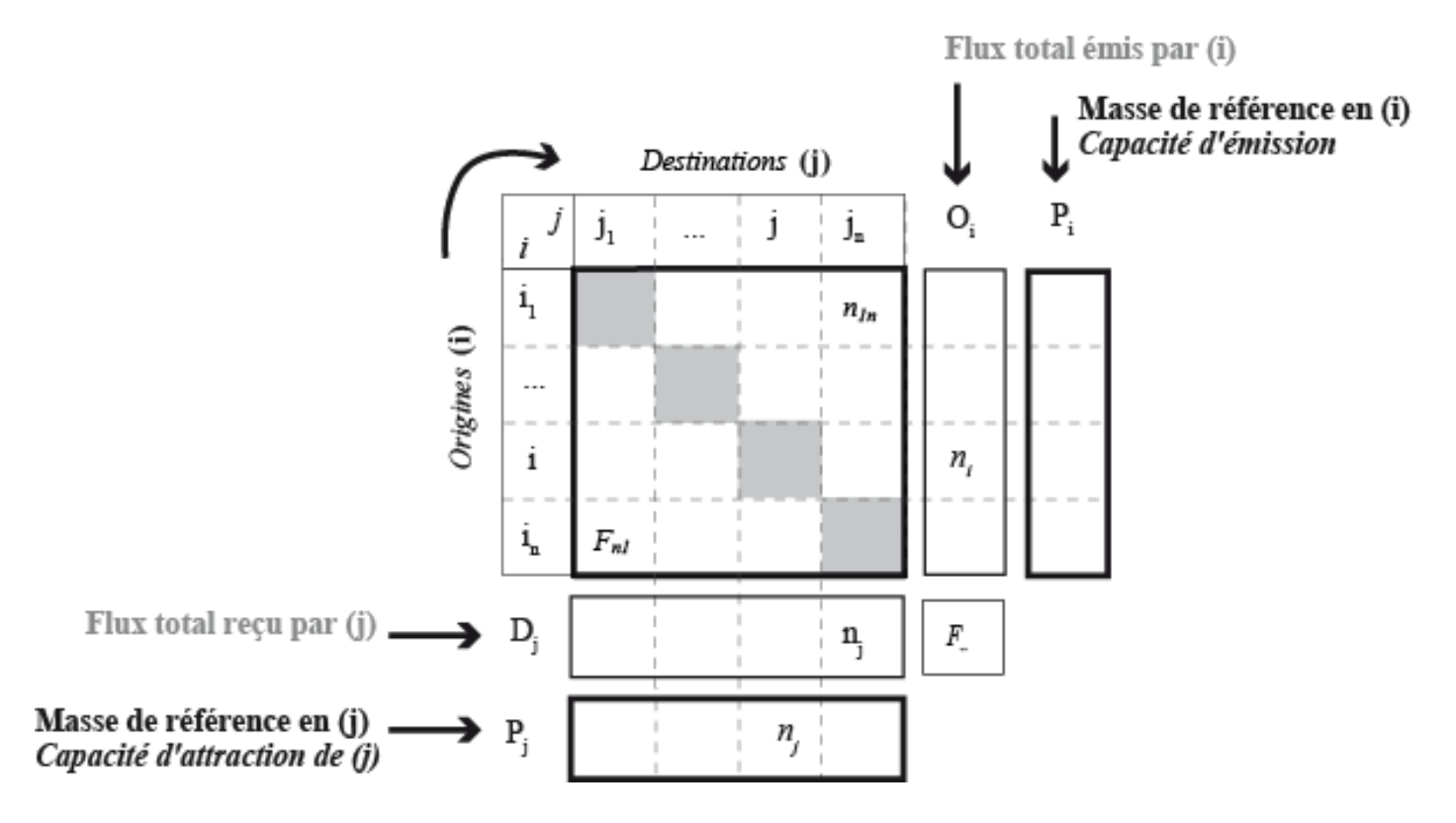

1- Pré-requis 2- QGIS : Préparation(s) 3- Application

# • Une **matrice de flux OD**

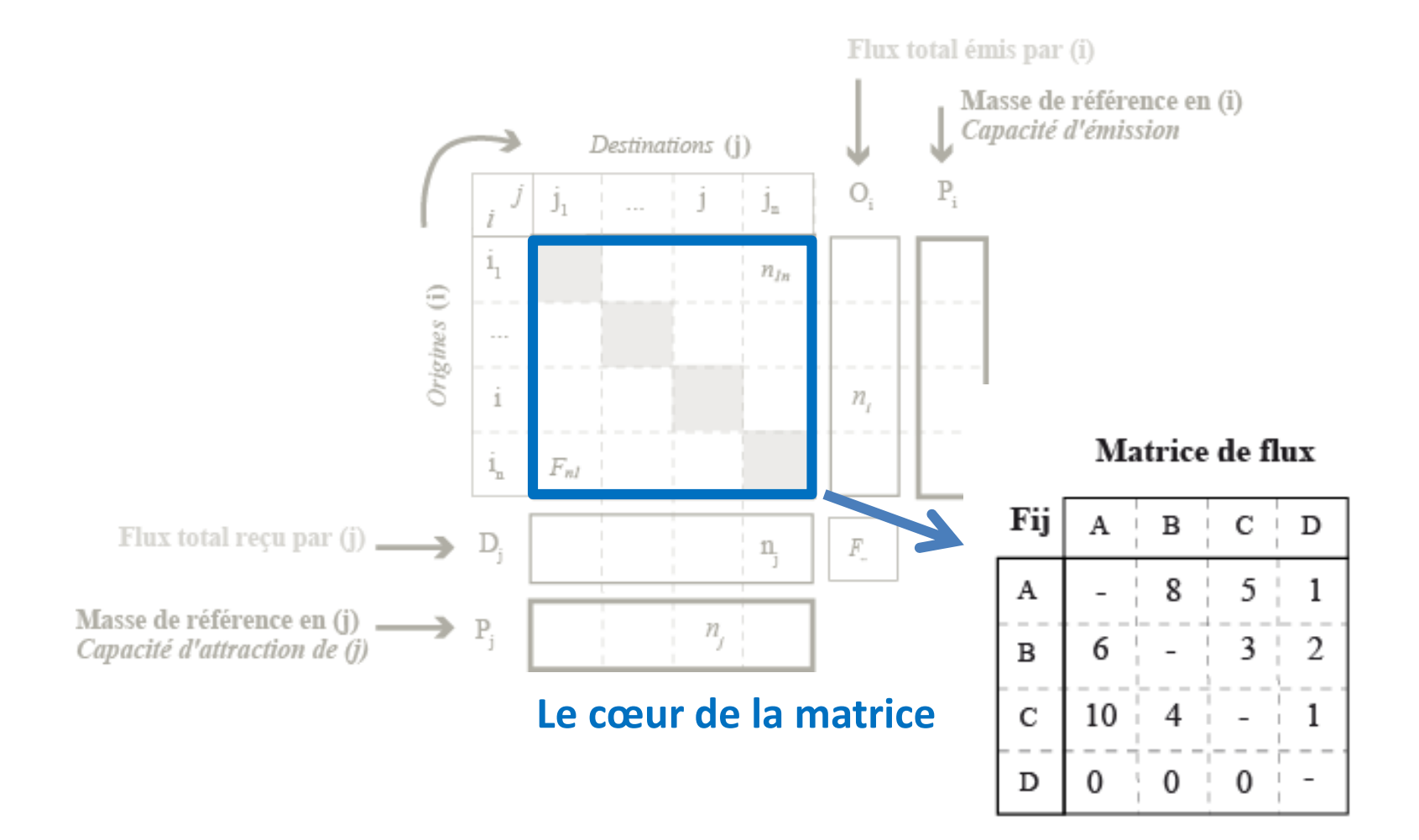

• Possibilité de calculer des indicateurs décrivant *les lieux*

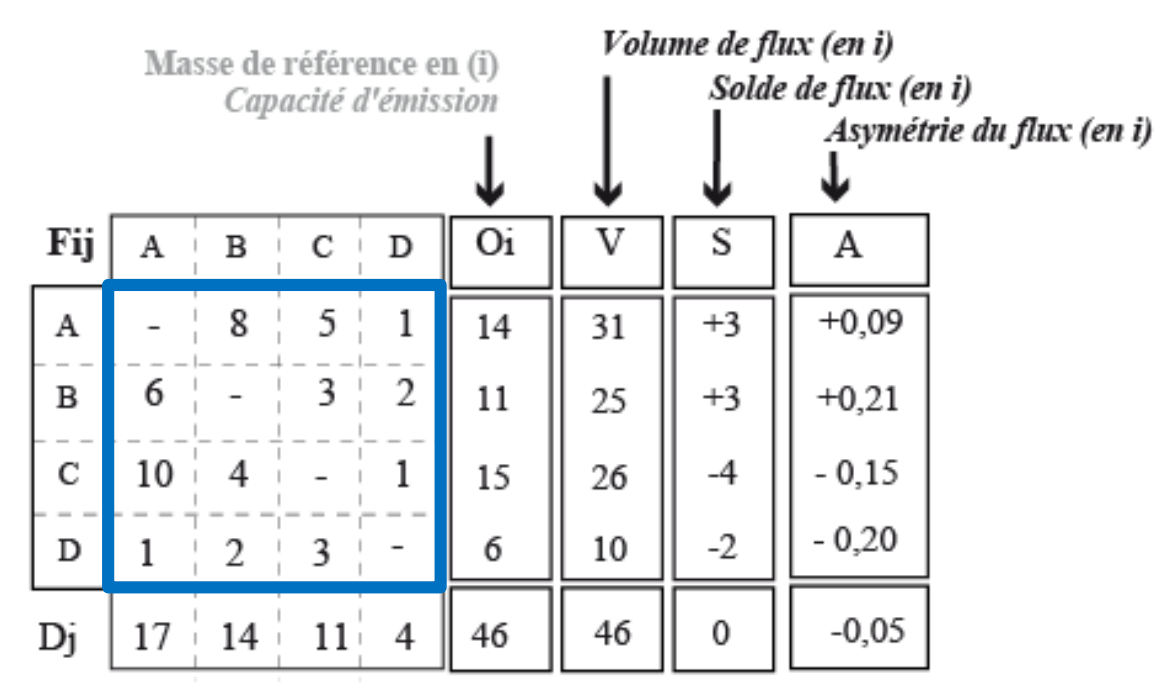

$$
avec: V = (Oi+Dj)
$$

$$
S = (Oi-Dj)
$$

$$
A = (S/V)
$$

## **Le cœur de la matrice**

Les sommes en ligne et en colonne ont un sens

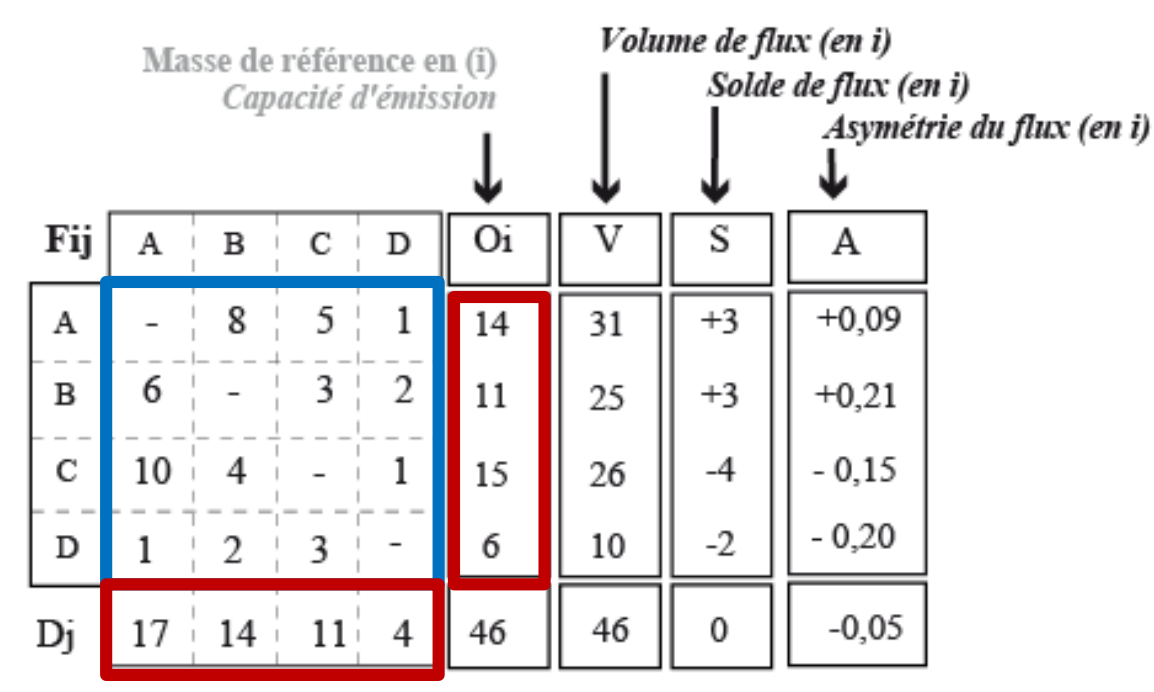

 $avec : V = (O_1 + D_1)$  $S = (O_1 - D_1)$  $A = (S/V)$ 

**Le cœur de la matrice**

## **Les marges**

- Volume, solde, asymétrie, …, des flux aux lieux
- Et diverses masses : population, PIB, etc.

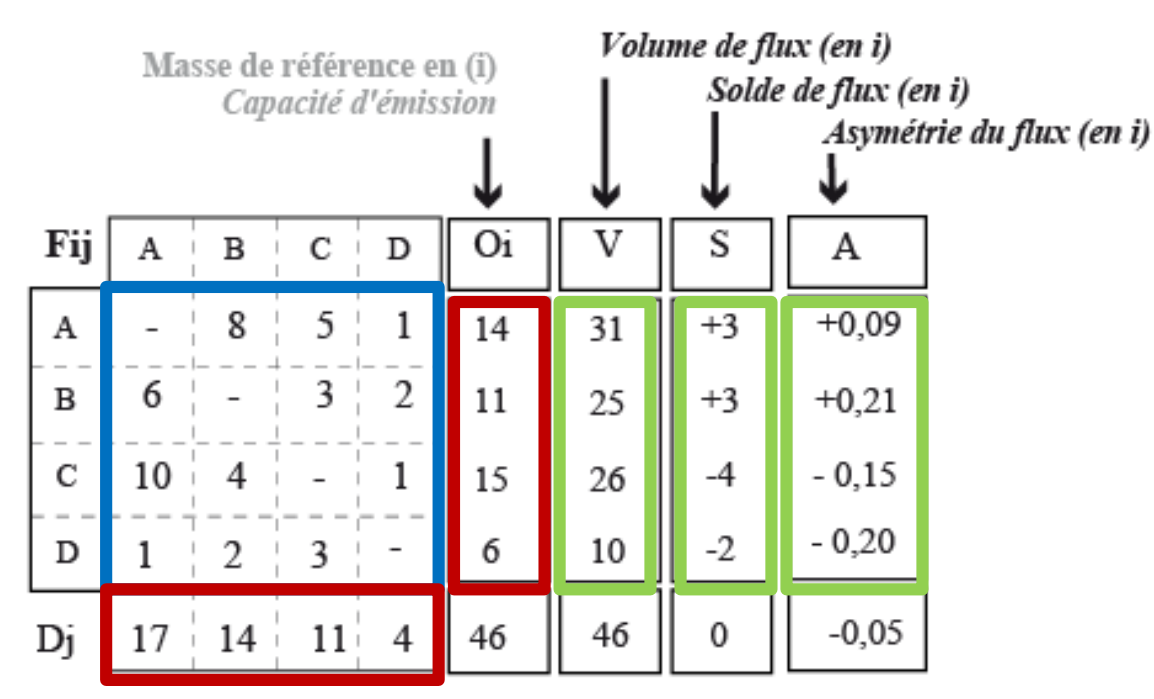

$$
avec: V = (Oi+Dj)
$$
  
\n
$$
S = (Oi-Dj)
$$
  
\n
$$
A = (S/V)
$$

**Le cœur de la matrice**

## **Les marges**

**Des indicateurs dérivés des marges**

• Cartographie de flux *via* les marges *Logique de lieux*

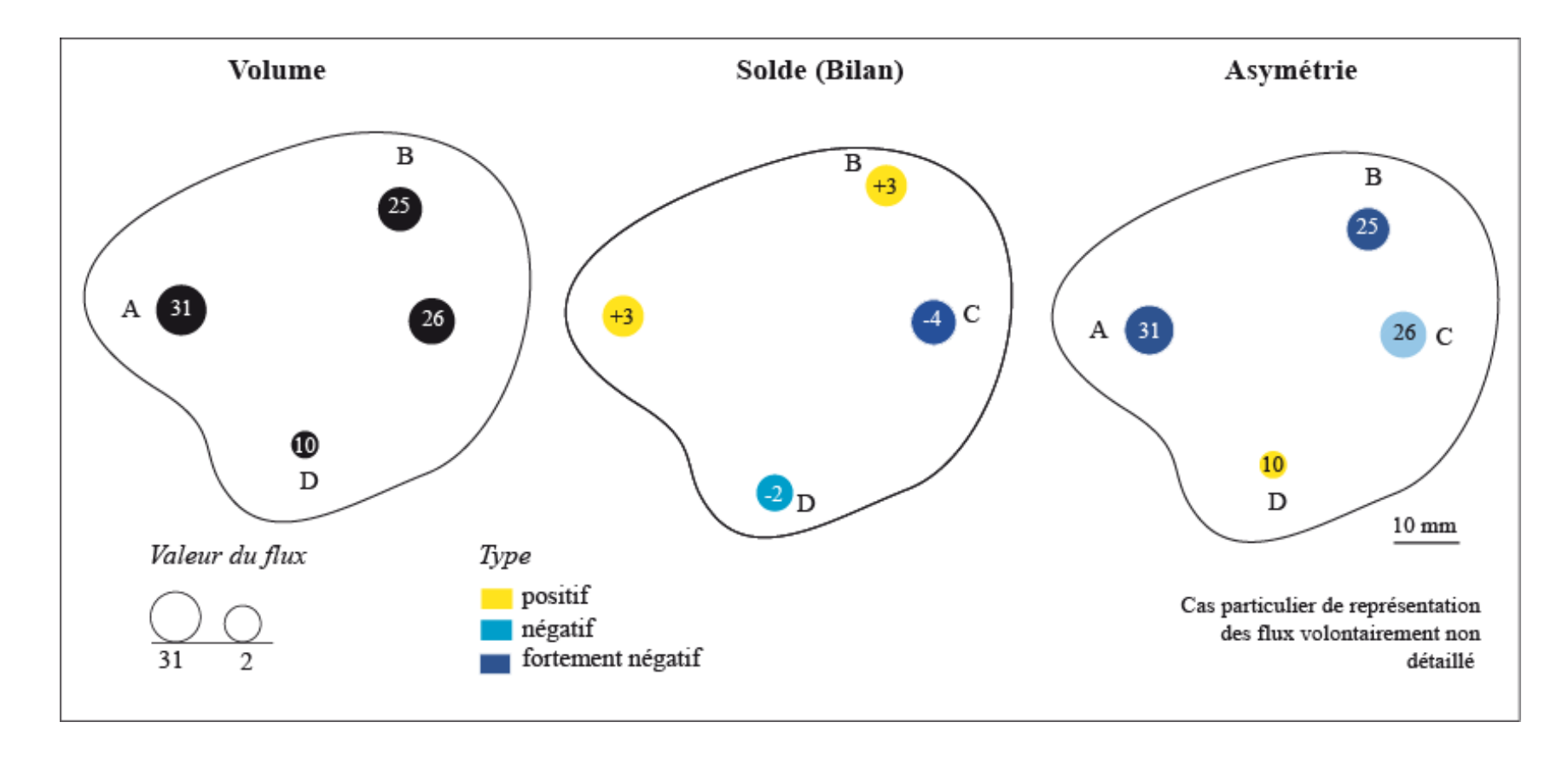

*Cartographie de l'effet des flux sur la distribution des lieux de la zone d'étude*

• Cartographie de flux *via* le cœur de la matrice

# *Logique de liens Logique de flux ou de mouvements*

Matrice de liens (d'adjacence)

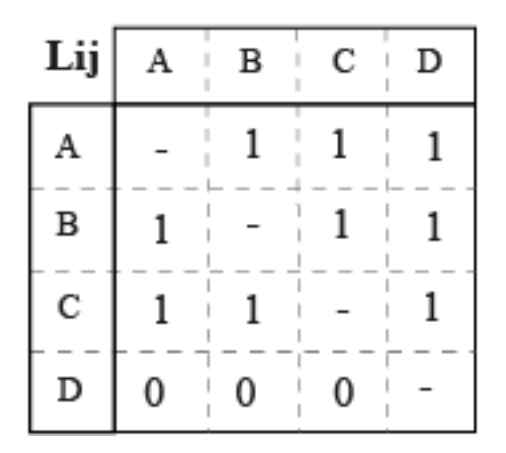

## Matrice de flux

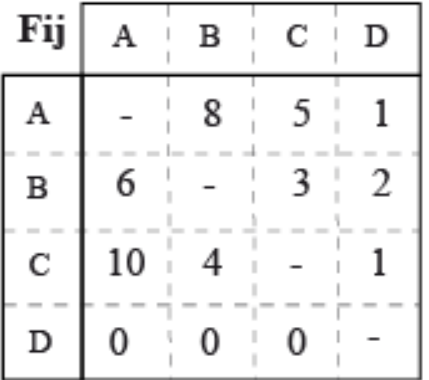

• Cartographie de flux *via* le cœur de la matrice

# Théorie des graphes *Théories gravitaires*

Matrice de liens (d'adjacence)

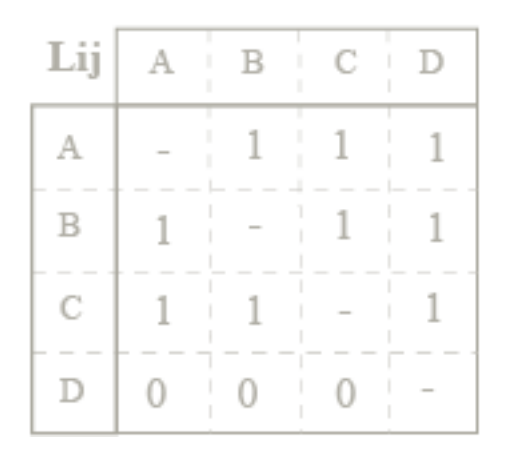

# *Logique de liens Logique de flux ou de mouvements*

Matrice de flux

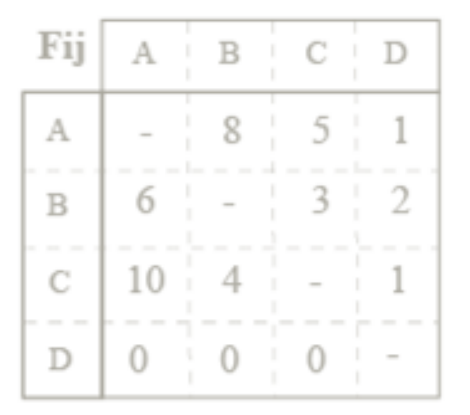

*Cartographie de l'existence de relations,*

*des interactions, flux, échanges, de mouvements, …*

• Caractéristiques générales du cœur des matrices

# Caractéristiques générales du cœur des matrices

– Fermées (ou non)

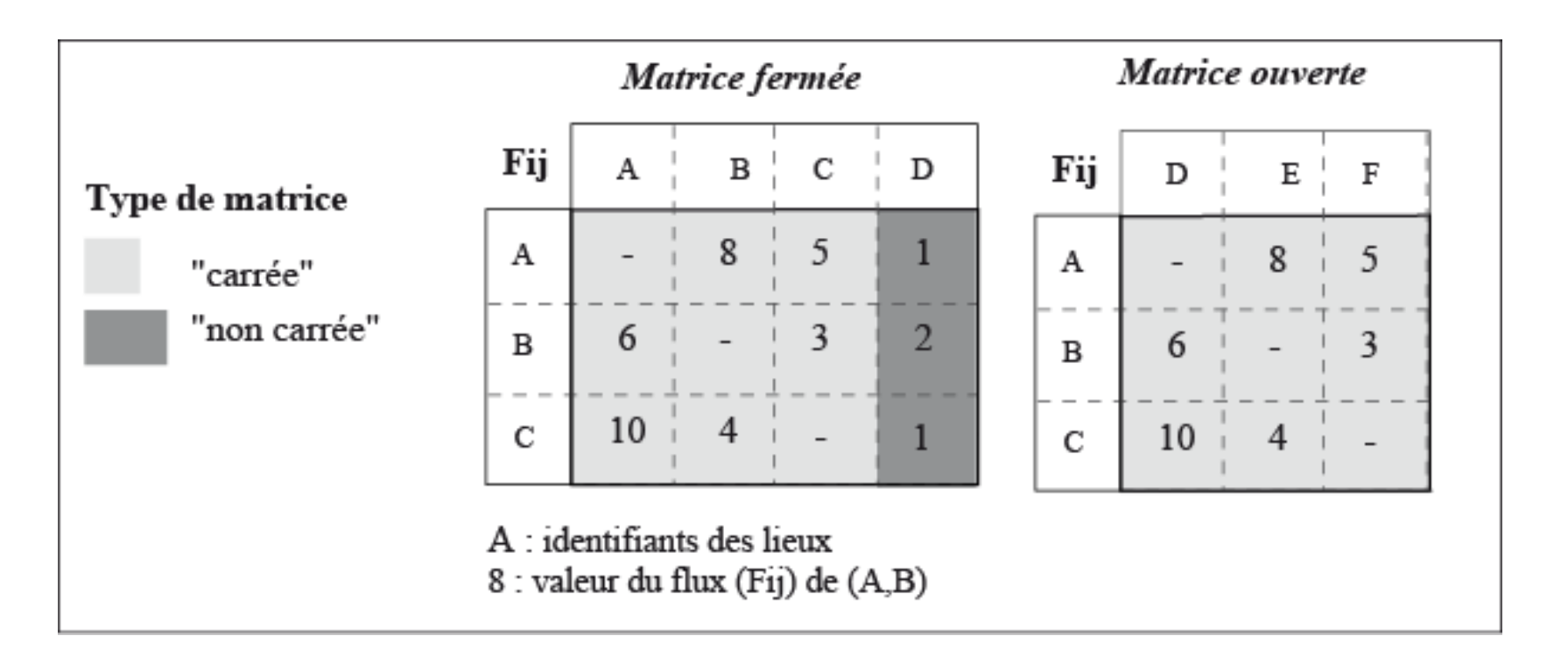

# → Matrices fermées (calcul des V, S, A)

>> Transformation d'une matrice de flux fermée non carrée en une matrice de flux fermée et carrée *http://elementr.hypotheses.org/354*

# Caractéristiques générales du cœur des matrices

- Fermées (ou non)
- Creuses (ou non)

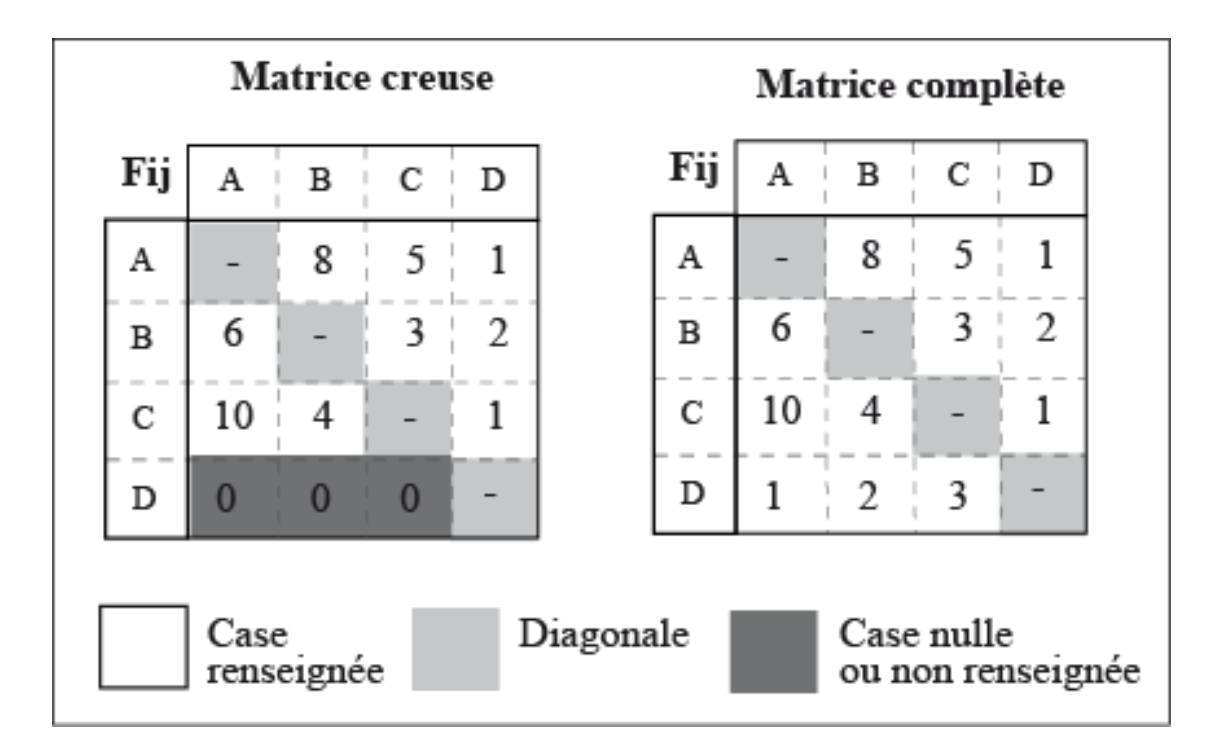

# Caractéristiques générales du cœur des matrices

- Fermées (ou non)
- Creuses (ou non)
- Symétriques (ou non)

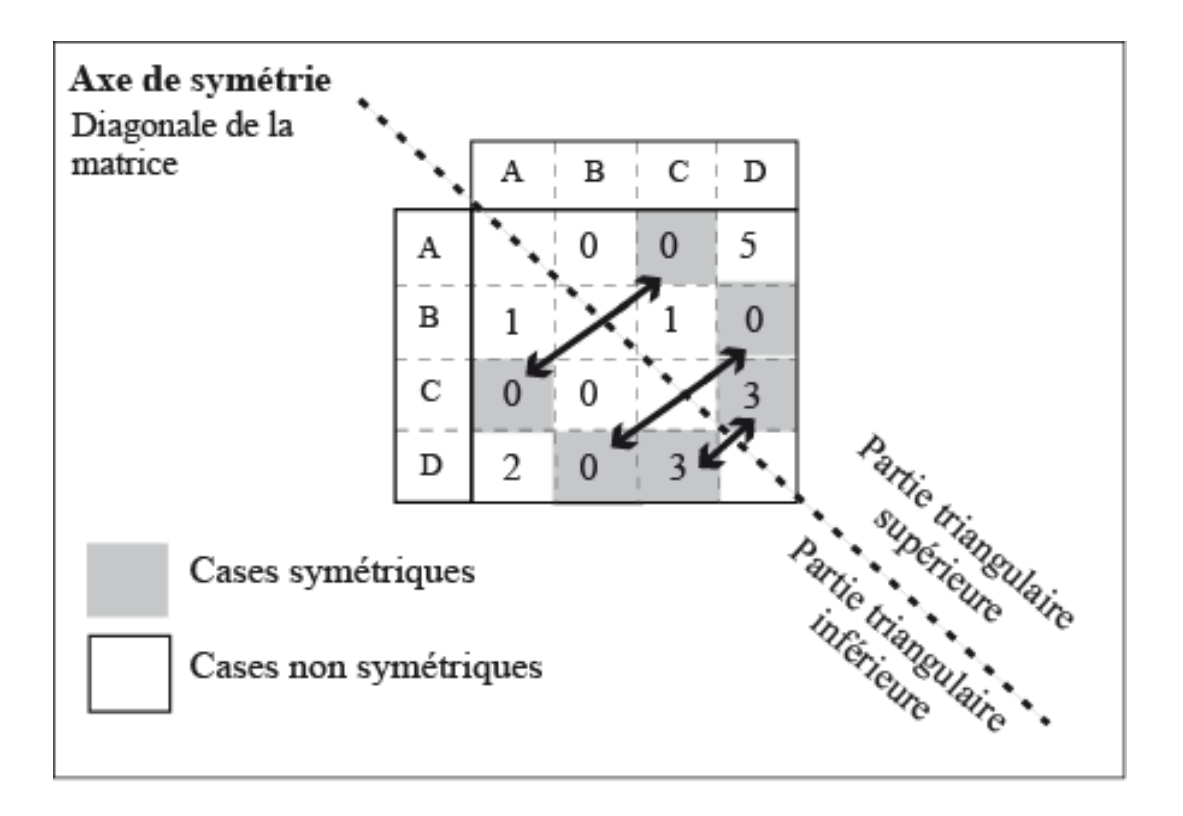

• Typologie générale des matrices selon la propriété de symétrie

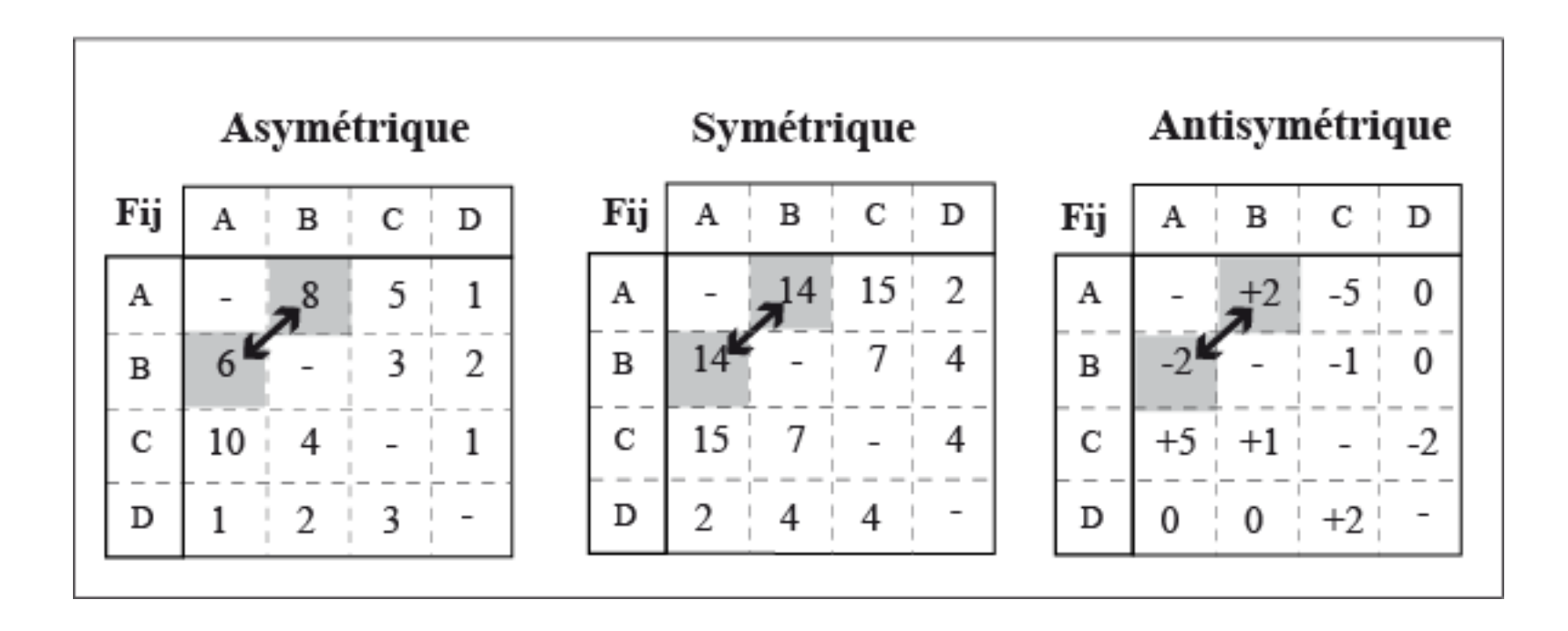

• Cartographie de flux, selon une *Logique de lieux*

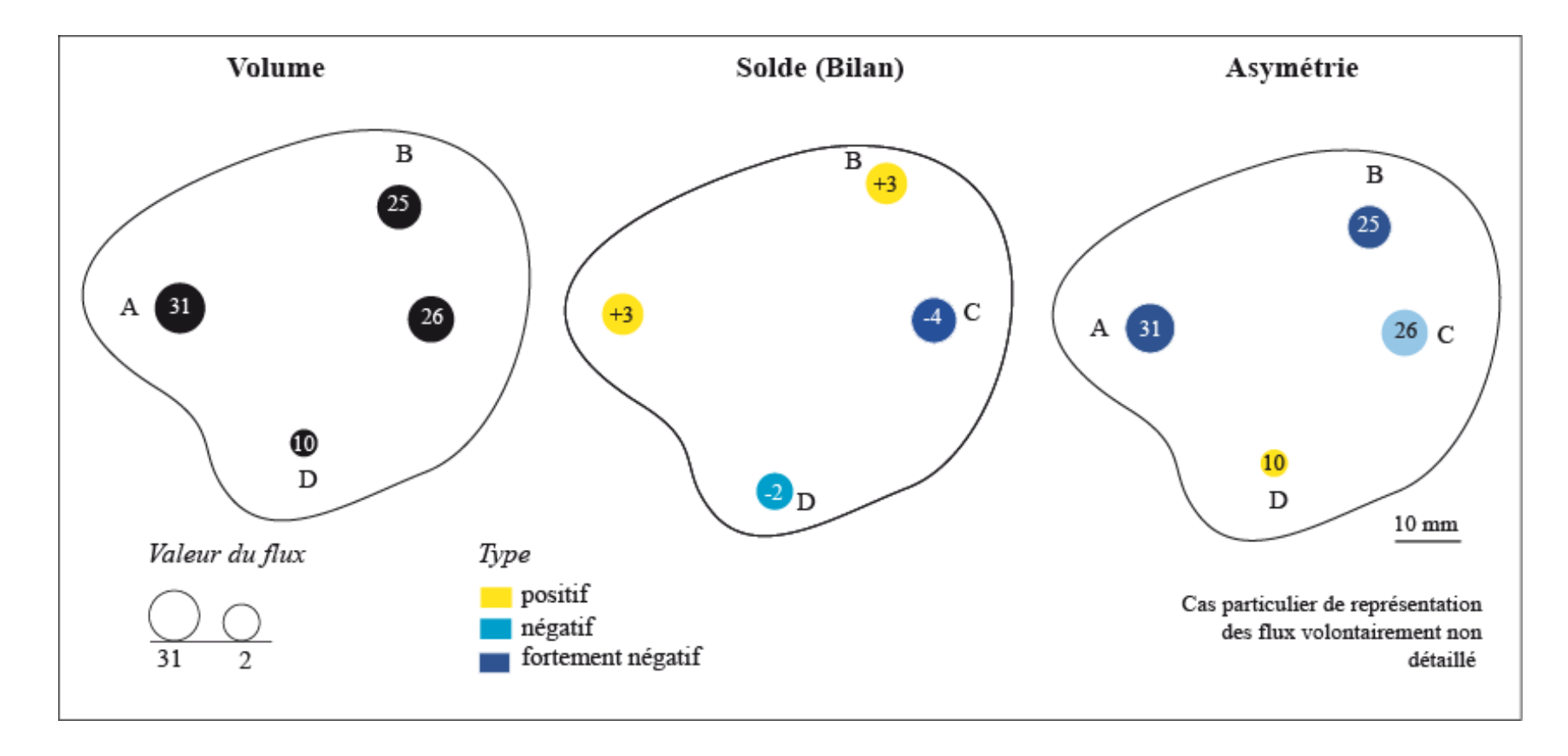

*Cartographie de l'effet des flux sur la distribution des lieux de la zone d'étude*

• Cartographie de flux, selon une *Logique de flux*

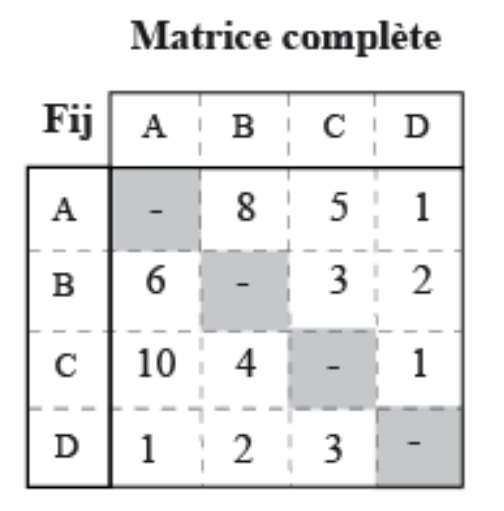

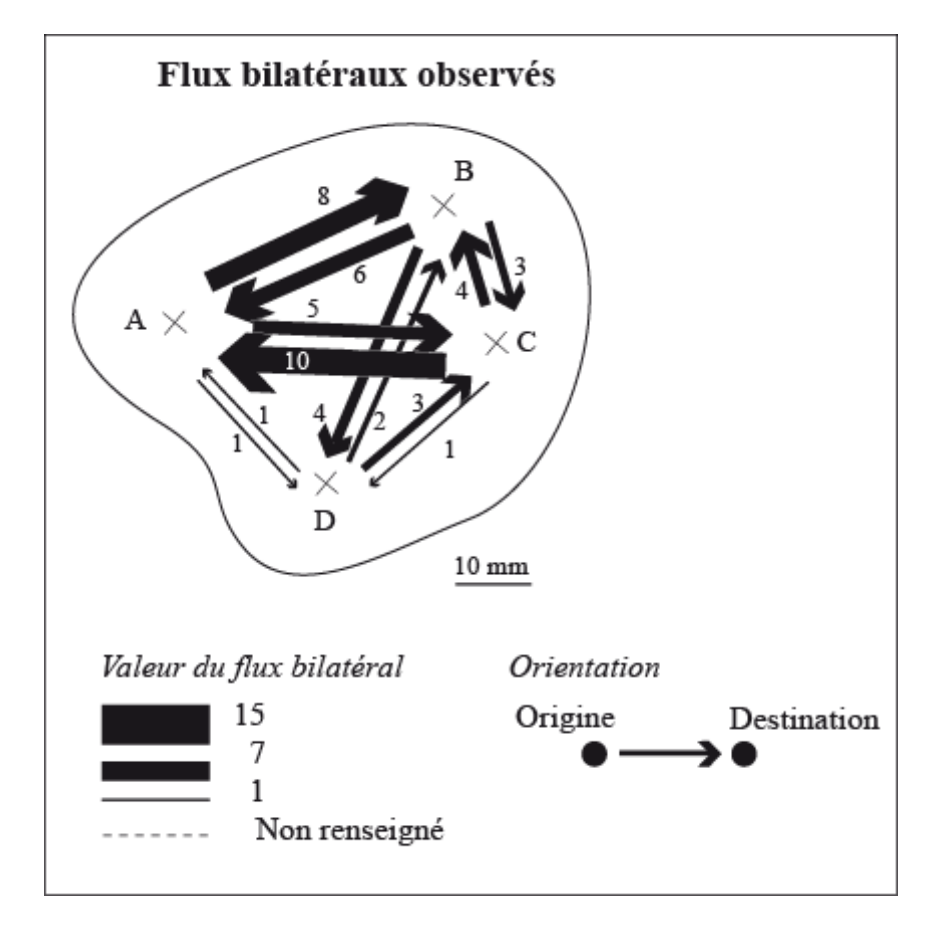

• Cartographie de flux, selon une *Logique de flux et de lieux*

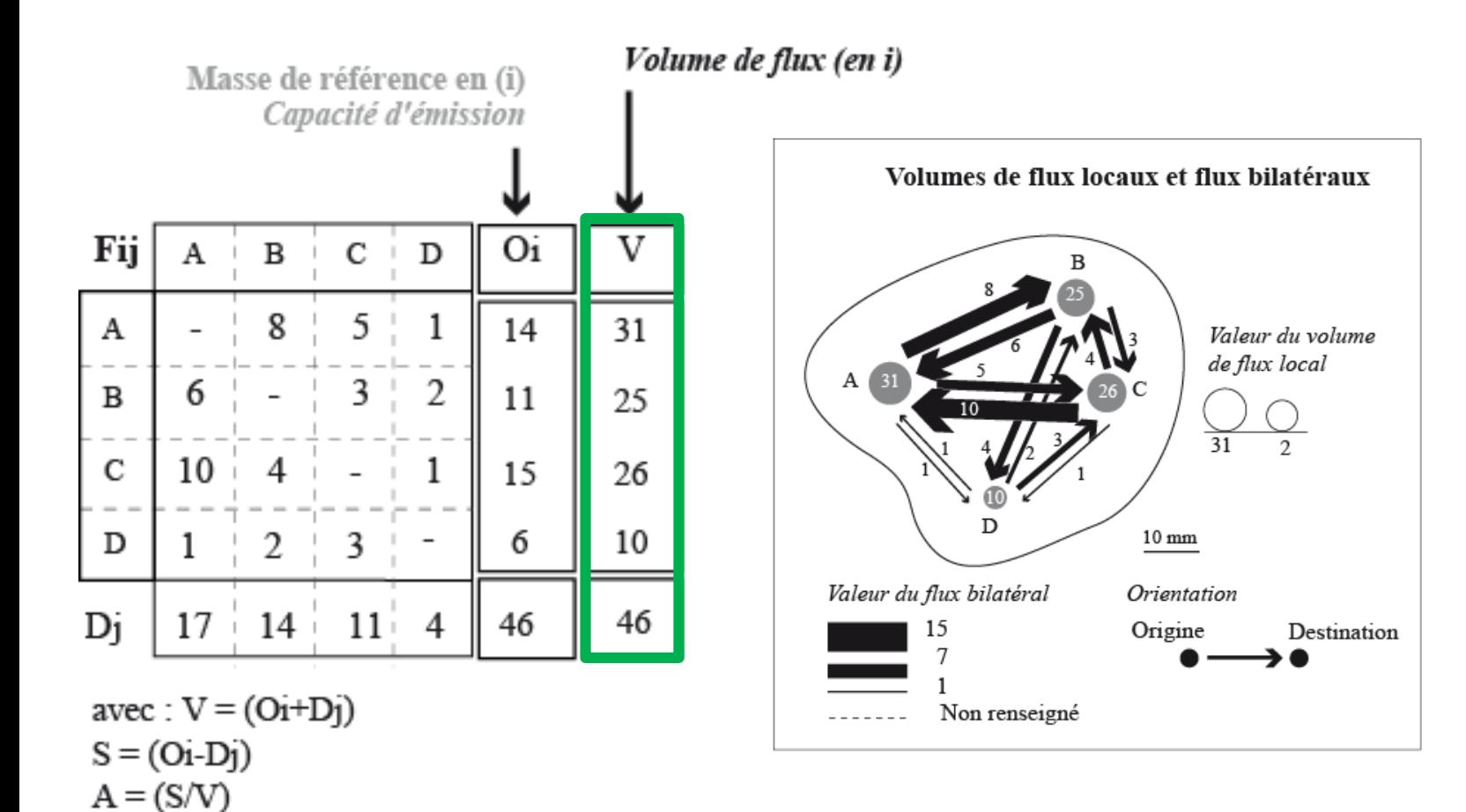

• Cartographie de flux, selon une *Logique de flux et de lieux* grâce aux possibilités de décomposition de l'information

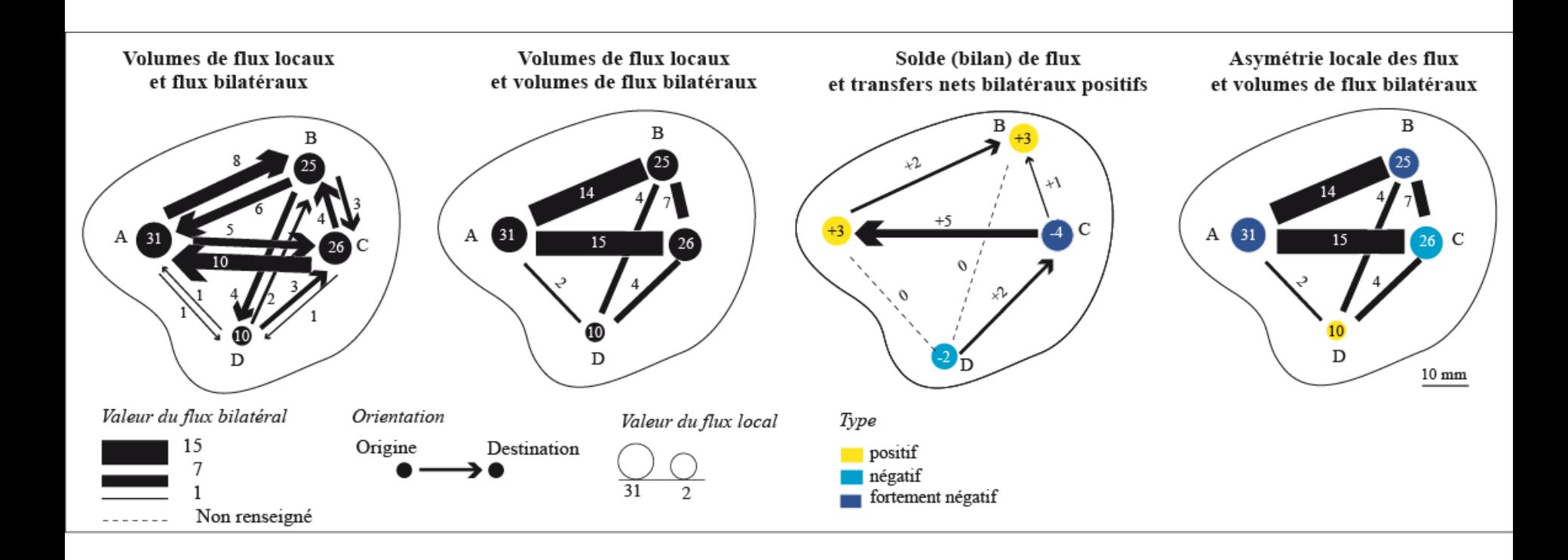

>> F. Bahoken (2016) l'approche cartographique de la décomposition des matrices de flux *<http://mappemonde.mgm.fr/num44/articles/art14404.html>*

## MODALITES DE LA REPRESENTATION GRAPHIQUE D'UN FLUX (OU D'UN MOUVEMENT)

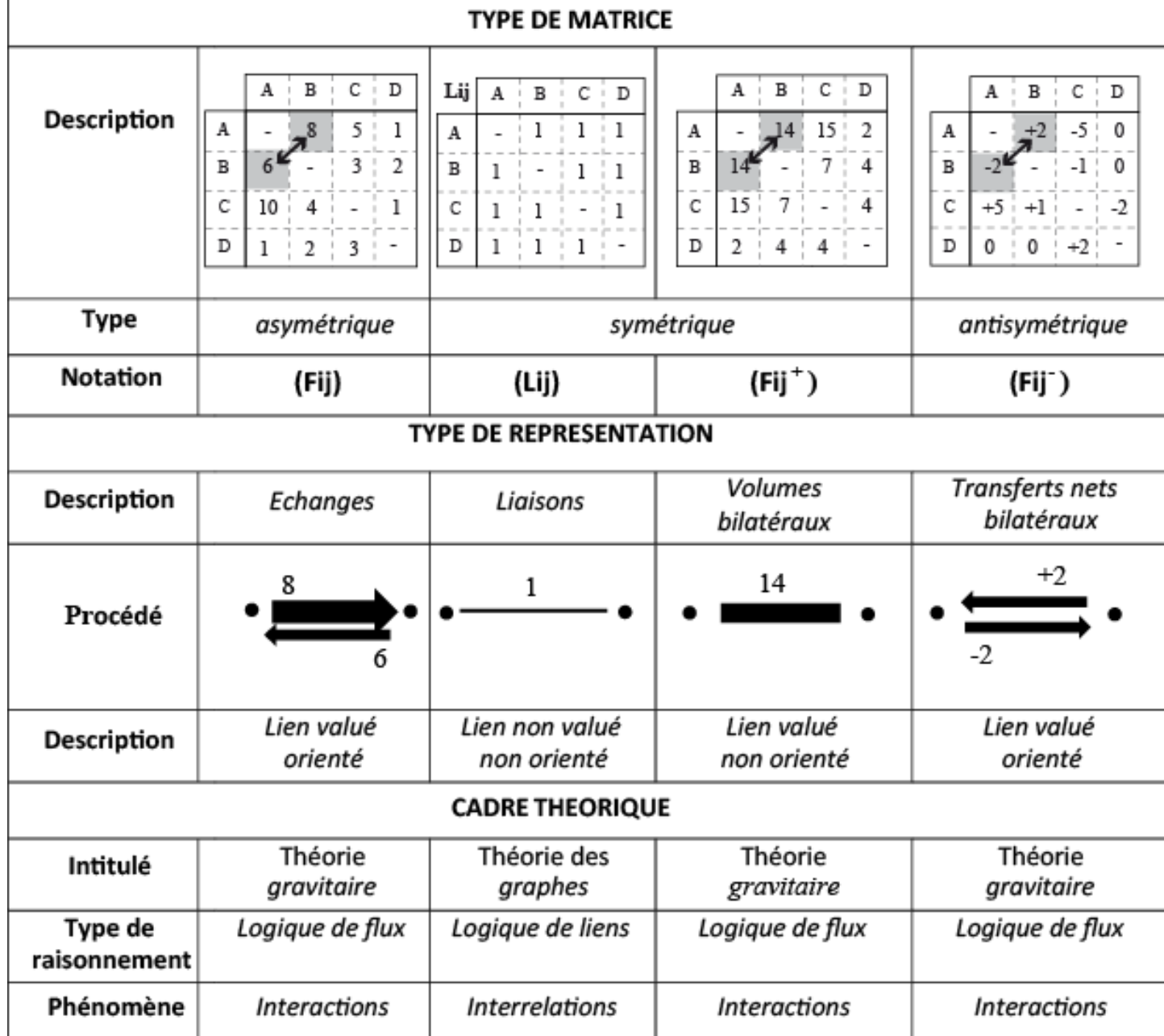

# Sommaire

• Pré-requis théoriques et méthodologiques

• Passage à QGIS : préparation(s) de l'espace de travail et des données

• Application : flux commerciaux mondiaux

- Transformer pour QGIS les données de flux
- Préparer l'espace de travail (charger des extensions)

# • Transformer - pour QGIS - les données de flux

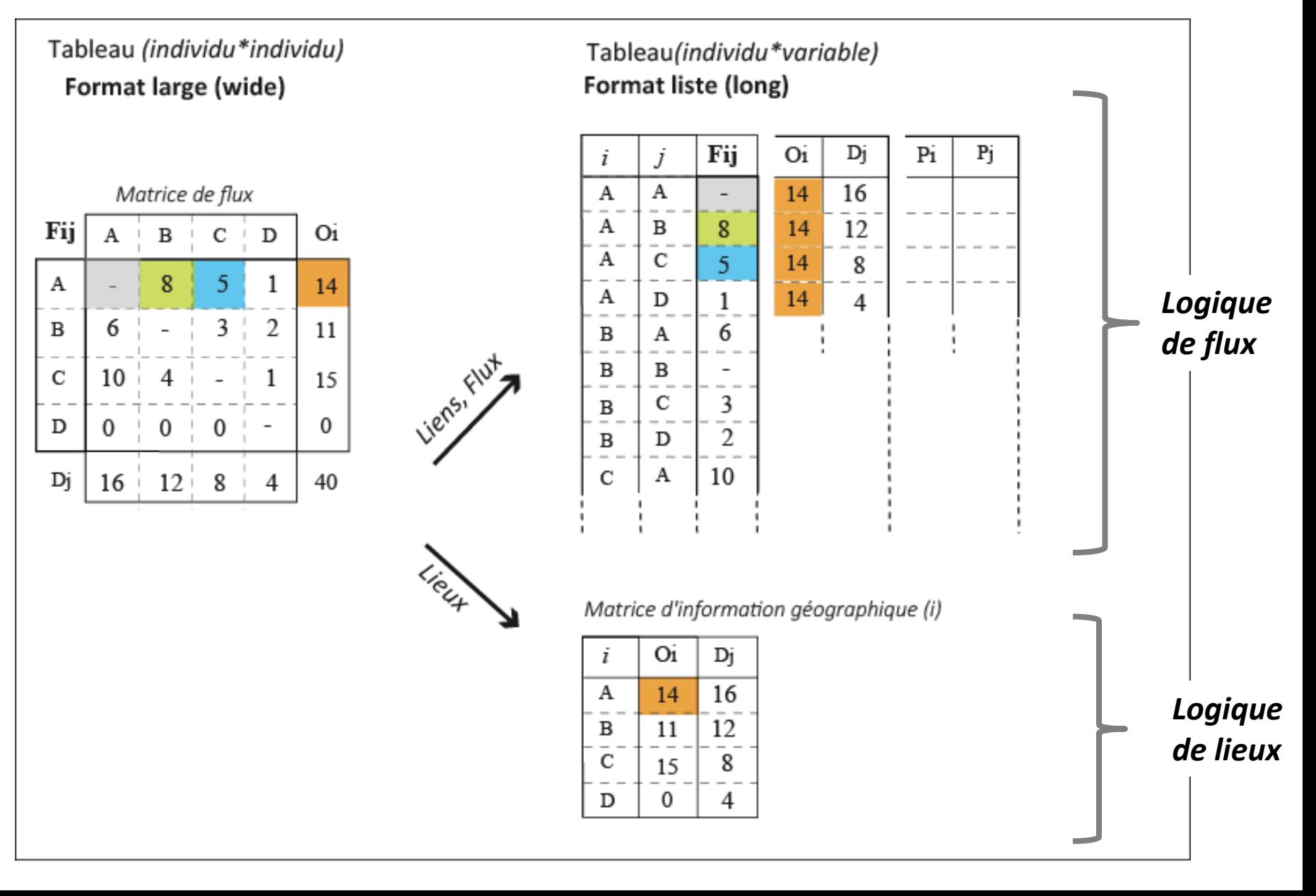

# • Transformer - pour QGIS - les données de flux

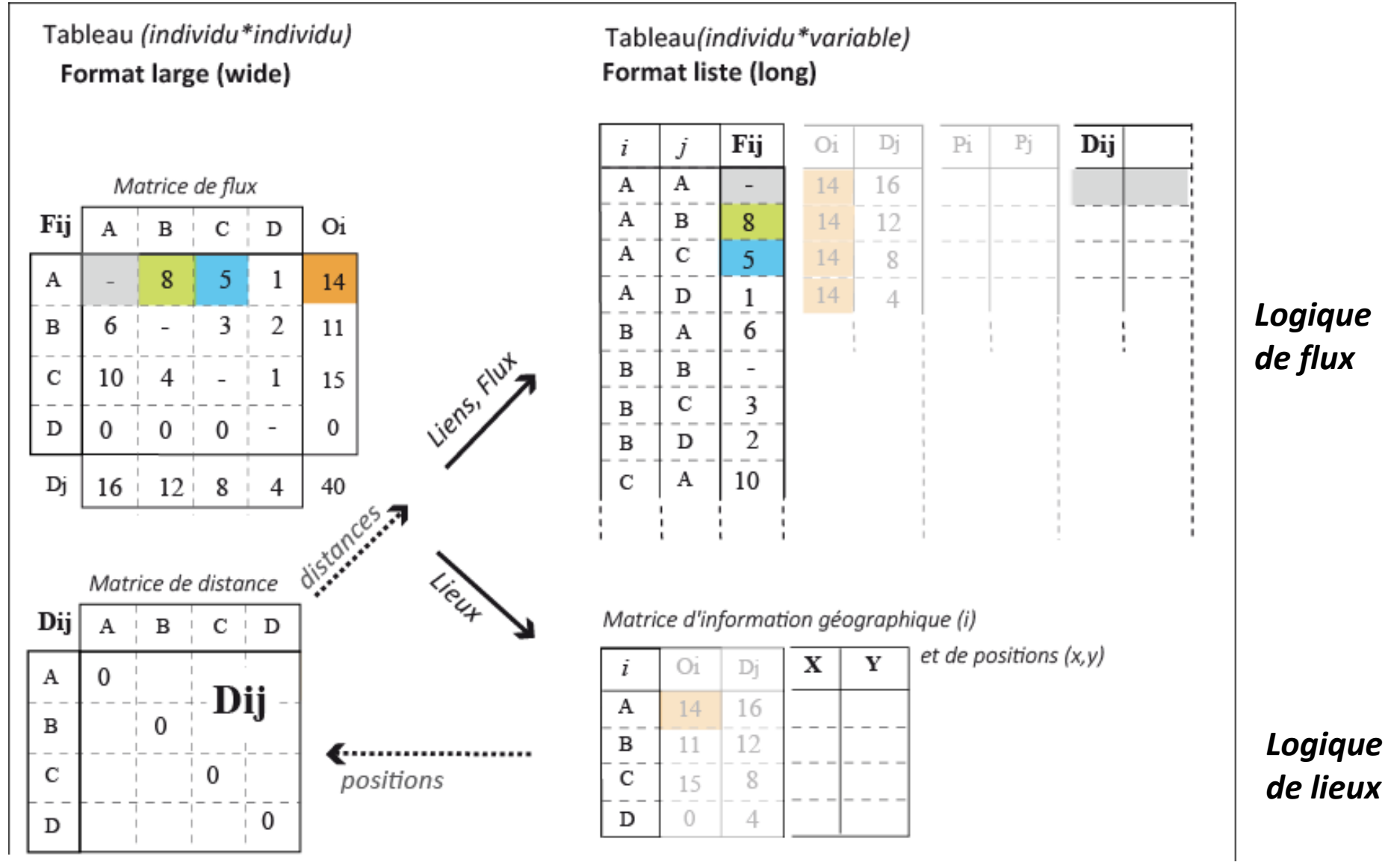

*>> https://f.hypotheses.org/wp-content/blogs.dir/2209/files/2016/01/Carto\_F\_2.pdf*

- Préparer l'espace de travail :
	- Lancer QGIS

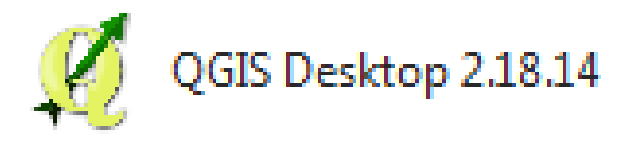

- **Utiliser des outils existants**
- **Charger des** *plugins* **+/- utiles aux flux**
- Préparer l'espace de travail :
	- Lancer QGIS
	- **Utiliser des outils existants**

**GROUPSTATS** 

DISSOLVE WITH STATS

# **MENU VECTEUR \**

# **STATIST**

- **Charger des** *plugins* **+/- utiles aux flux**

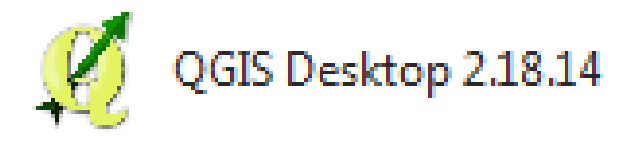

- Préparer l'espace de travail :
	- Lancer QGIS

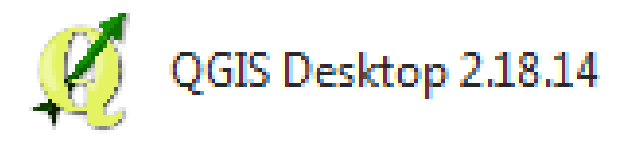

- Utiliser des outils existants
- **Charger des** *plugins* **+/- utiles aux flux**

OURSINS (Lionel Cacheux)

ARROWS

FLOWMAPPER plugin for QGIS 2x (Cern Gulluoglu)

MMQGIS (Michael Minn)

**RT\_QSPIDER (Giuseppe Sucamelli) RESOURCE\_SHARING / FlOWMAP ARROWS** (Anita Graser)

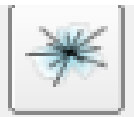

# OURSINS (Lionel Cacheux)

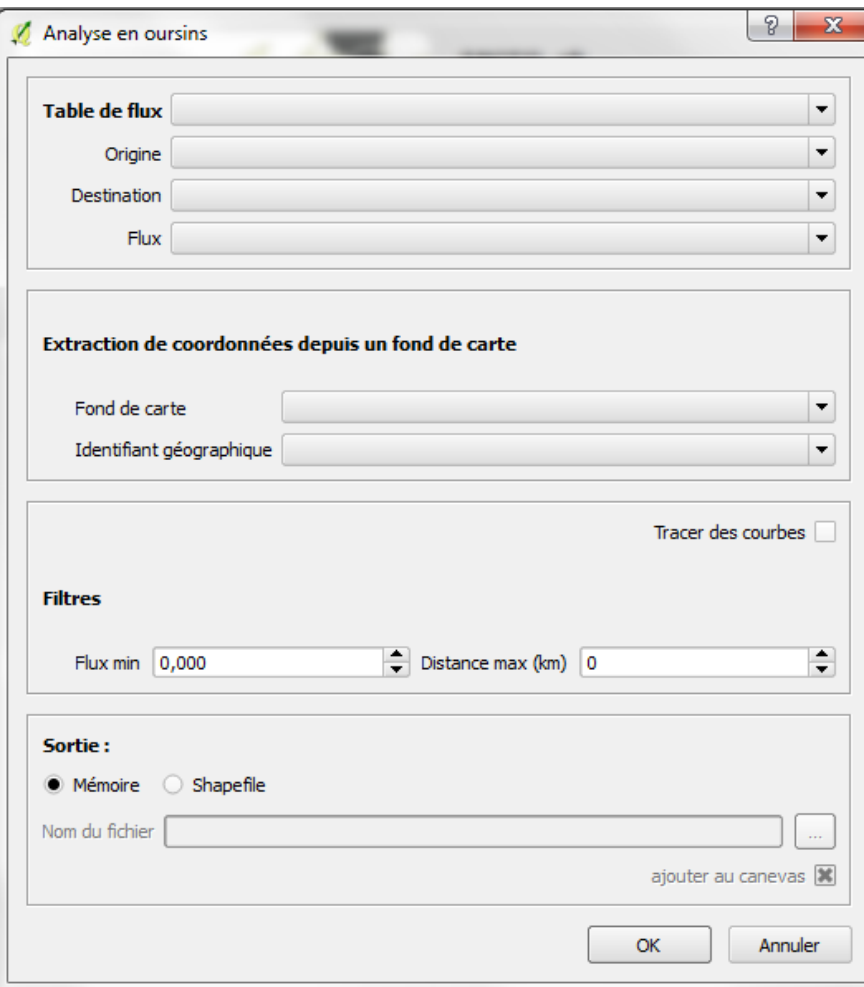

ARROWS

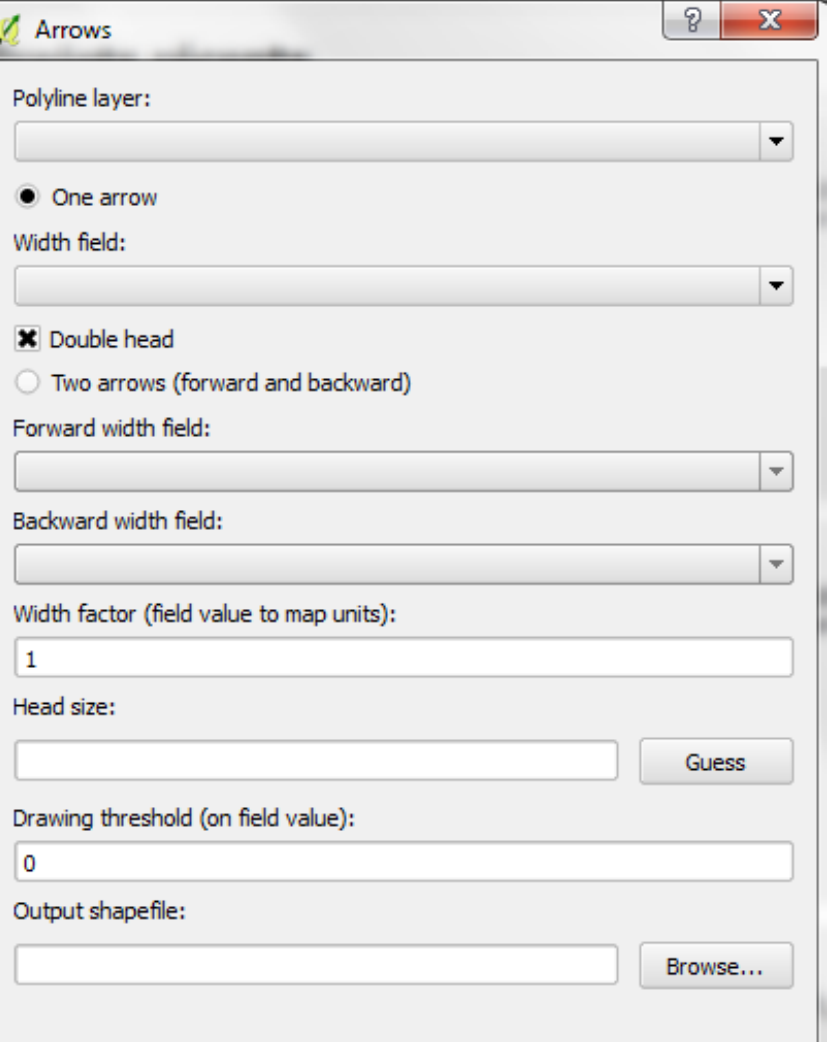

**OK** 

Annuler

- Un exemple d'utilisation : anonyme (2014, 2015), QGIS 2.X : Réaliser une carte de flux avec le plugin arrows, *http://www.geoinformations.developpementdurable.gouv.fr/qgis-2-x-realiser-une-carte-de-flux-avec-le-plugin-a2906.html*

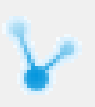

FLOWMAPPER plugin for QGIS 2x (Cern Gulluoglu)

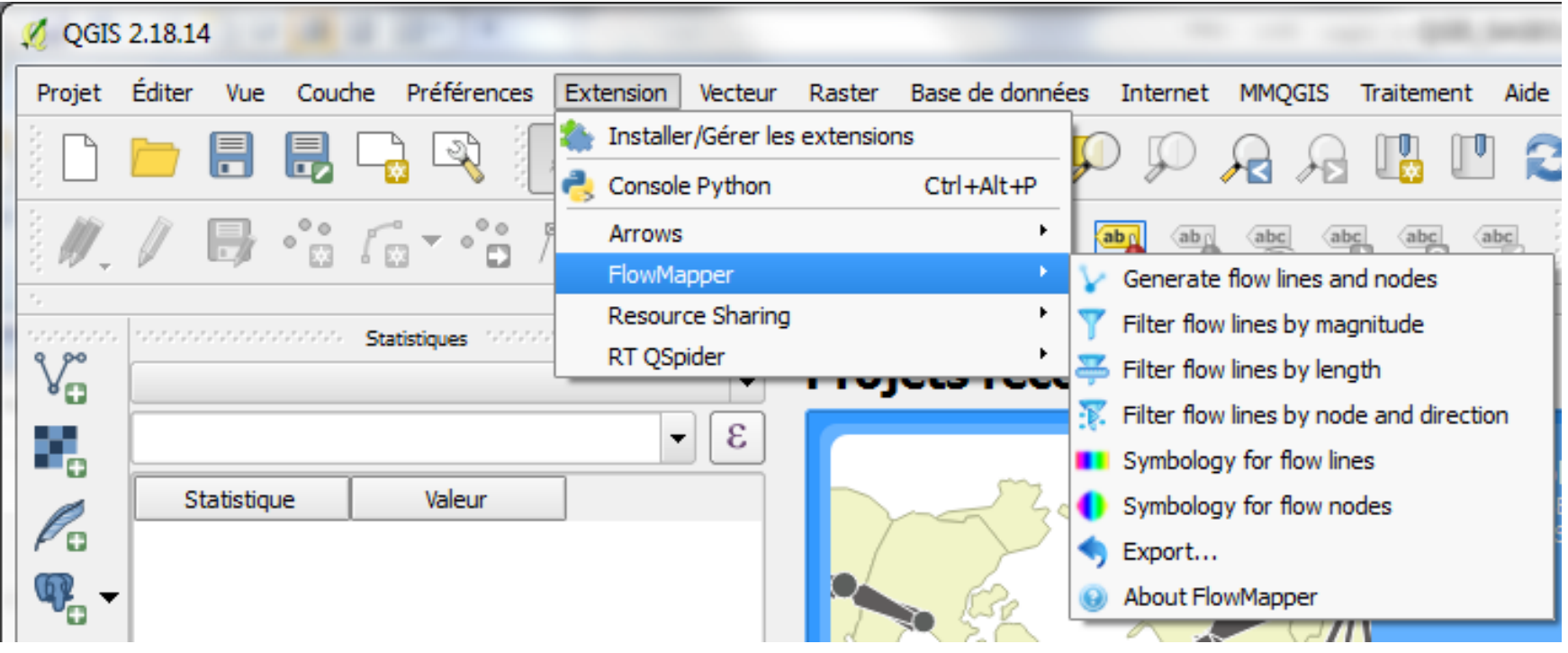

## MMQGIS (Michael Minn)

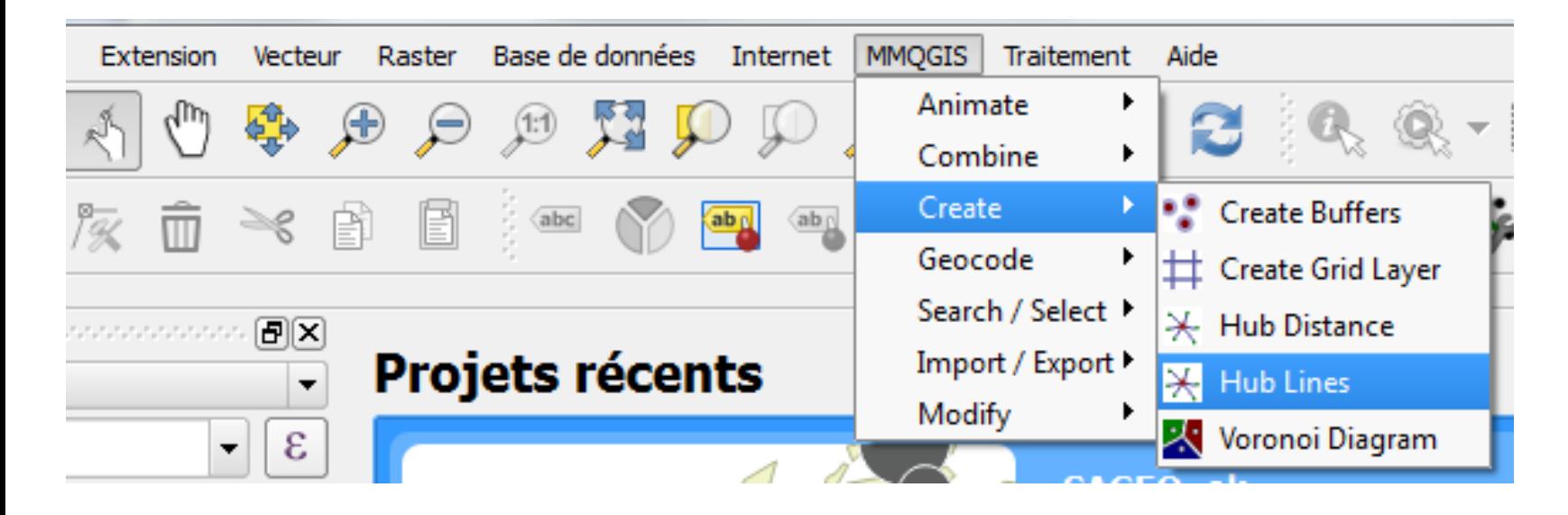

- Un exemple d'utilisation : L. Jégou (2014), Concevoir une jolie carte de flux avec QGIS, *http://portailsig.org/content/qgis-concevoir-une-jolie-carte-de-flux*

# **QGIS - RESOURCE SHARING**

- Flow maps arrows Eléments pour un *design* amélioré des flèches

- Details on good flow maps Transformer (quelques) lignes droites en courbes

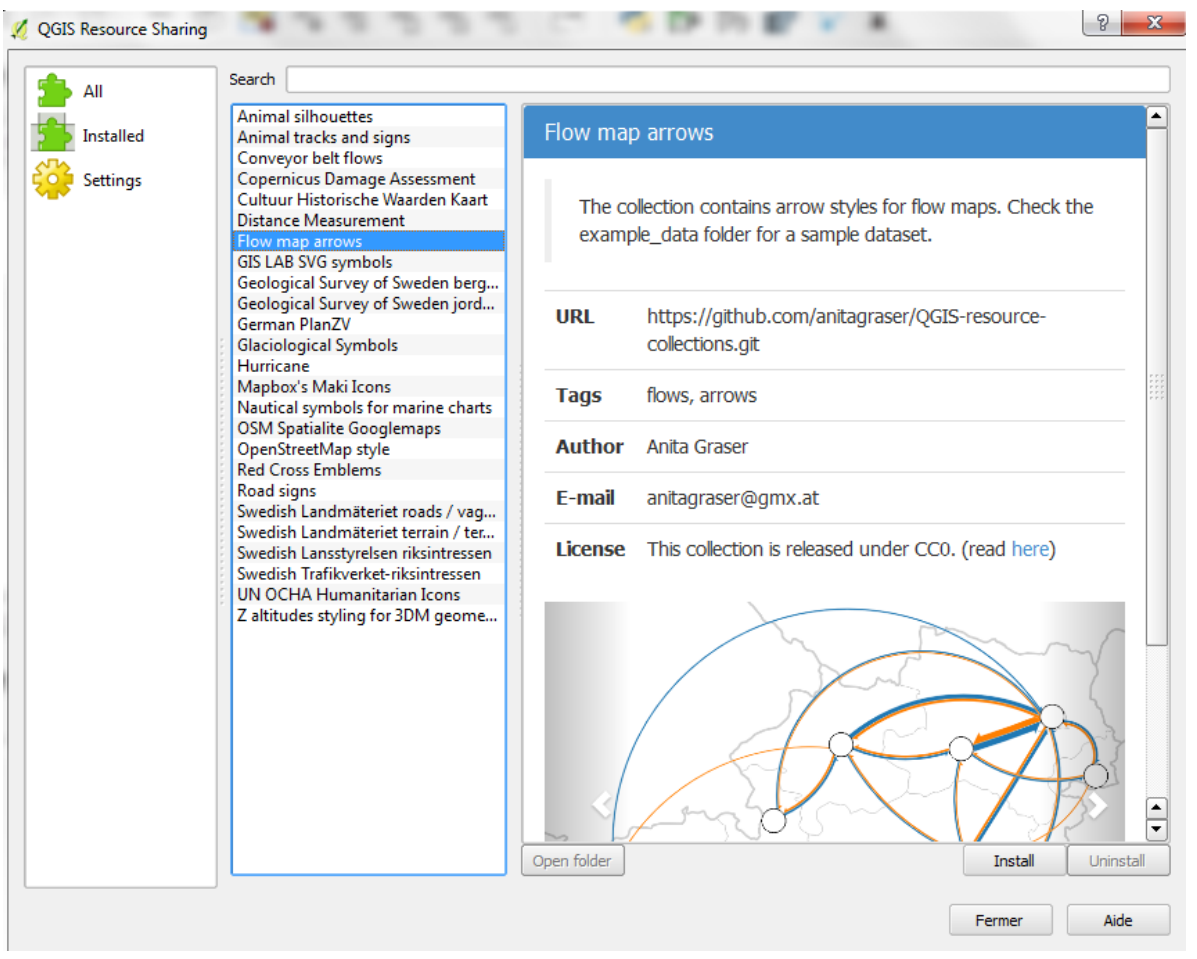

-Movement data in GIS #8: edge bundling for flow maps (fusion graphique après agrégation attributaire dans régions)

Plus d'informations sur le blog de Anita Graser (@underdark) : *https://anitagraser.com*

# Sommaire

• Pré-requis théoriques et méthodologiques

• Passage à QGIS : préparation(s) de l'espace de travail et des données

• Application : flux commerciaux mondiaux

- 
- Chargement des données (préparées en amont) R (données numériques et géographiques)

# (1) Chargement du fond de carte

## *PAYS\_MONDE\_polar.shp*

Shapefile du contour des pays (projection *ECKERT IV – sphère*, EPSG : 53012)

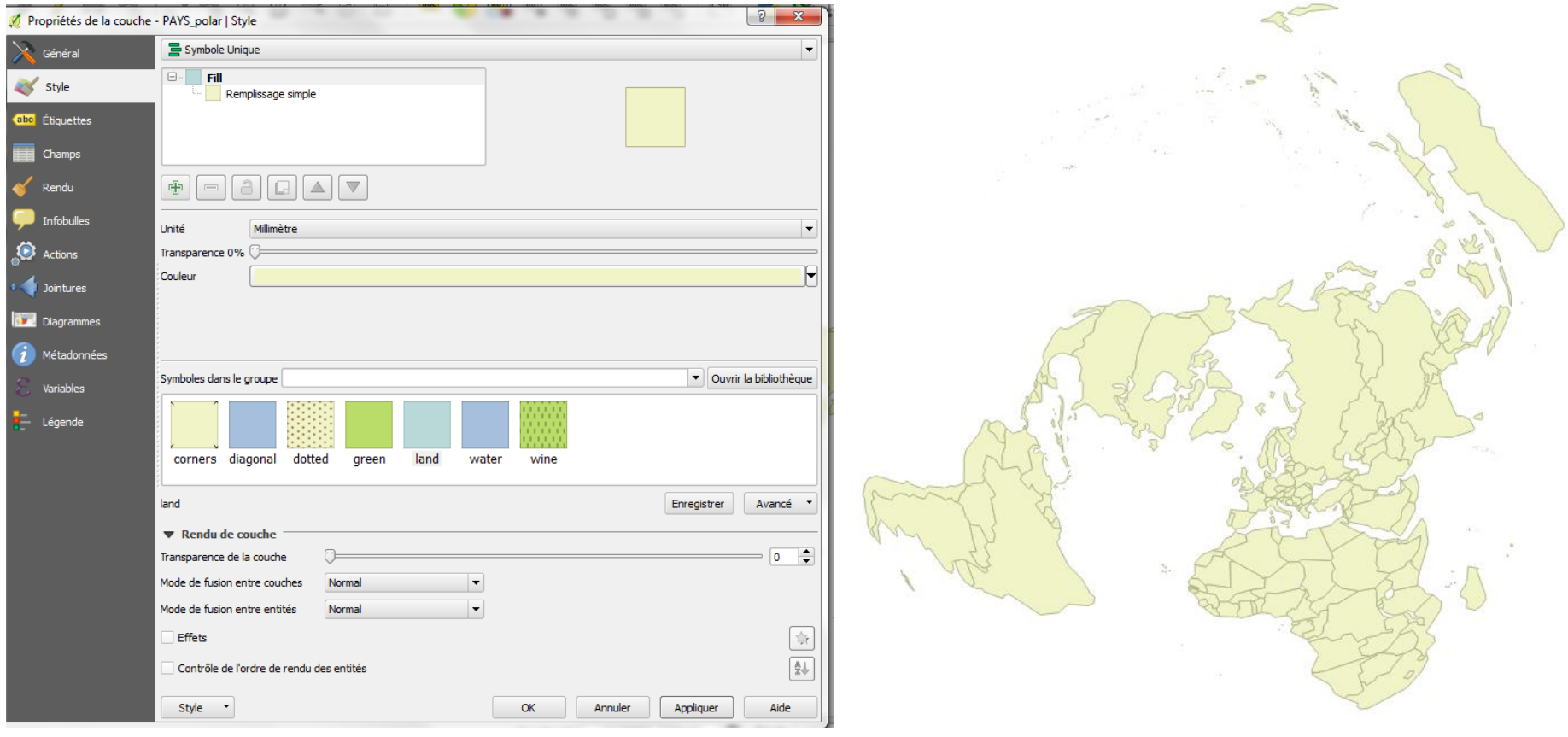

# (2) Chargement des fichiers structurels sur les pays *Centres.csv* (avec géométrie) puis STATS.csv (sans géométrie)

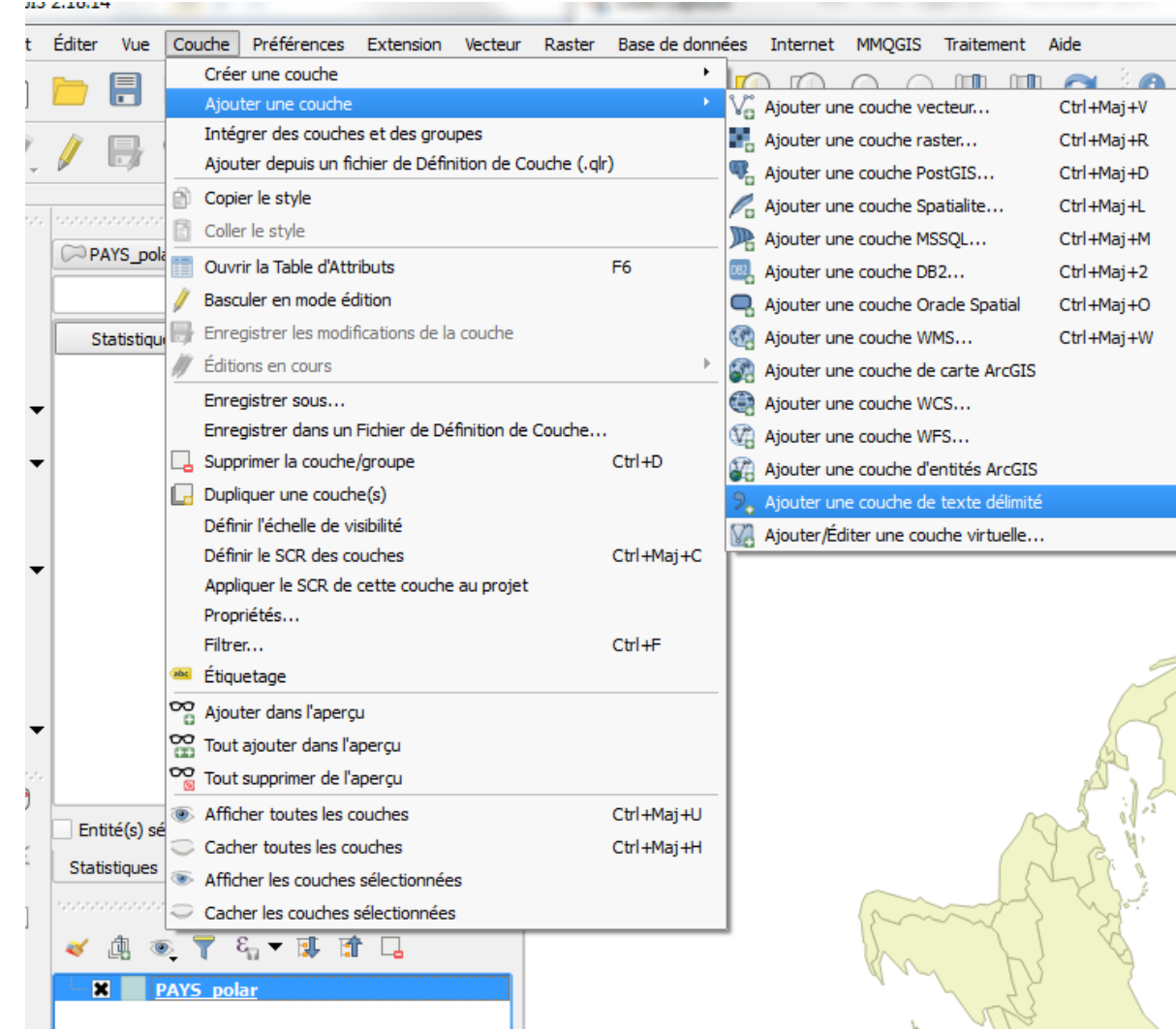

# (2) Chargement des fichiers structurels sur les pays *Centres.csv* (avec géométrie) puis STATS.csv (sans géométrie)

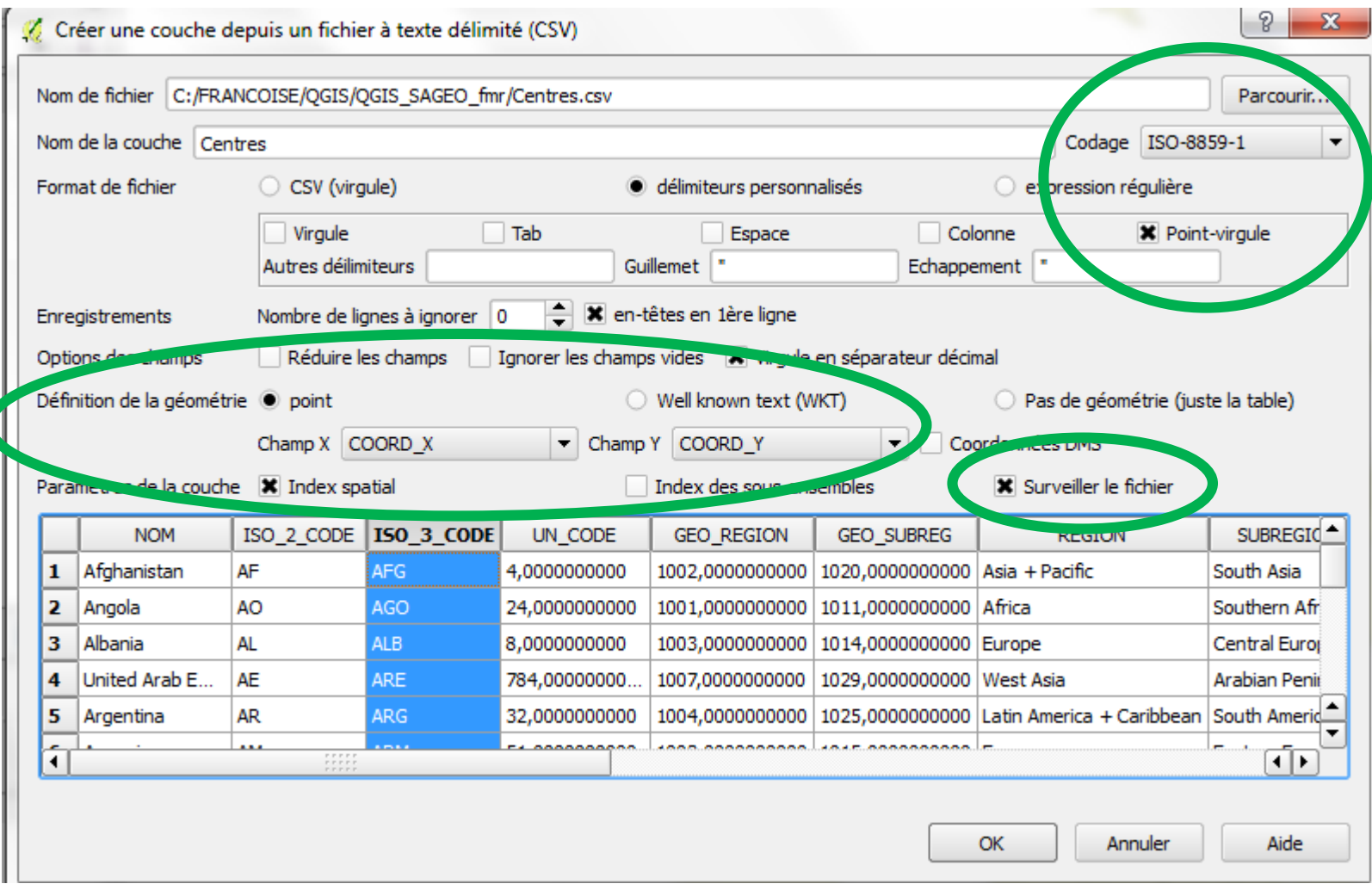

# (2) Chargement des fichiers structurels sur les pays *Centres.csv* (avec géométrie) puis STATS.csv (sans géométrie)

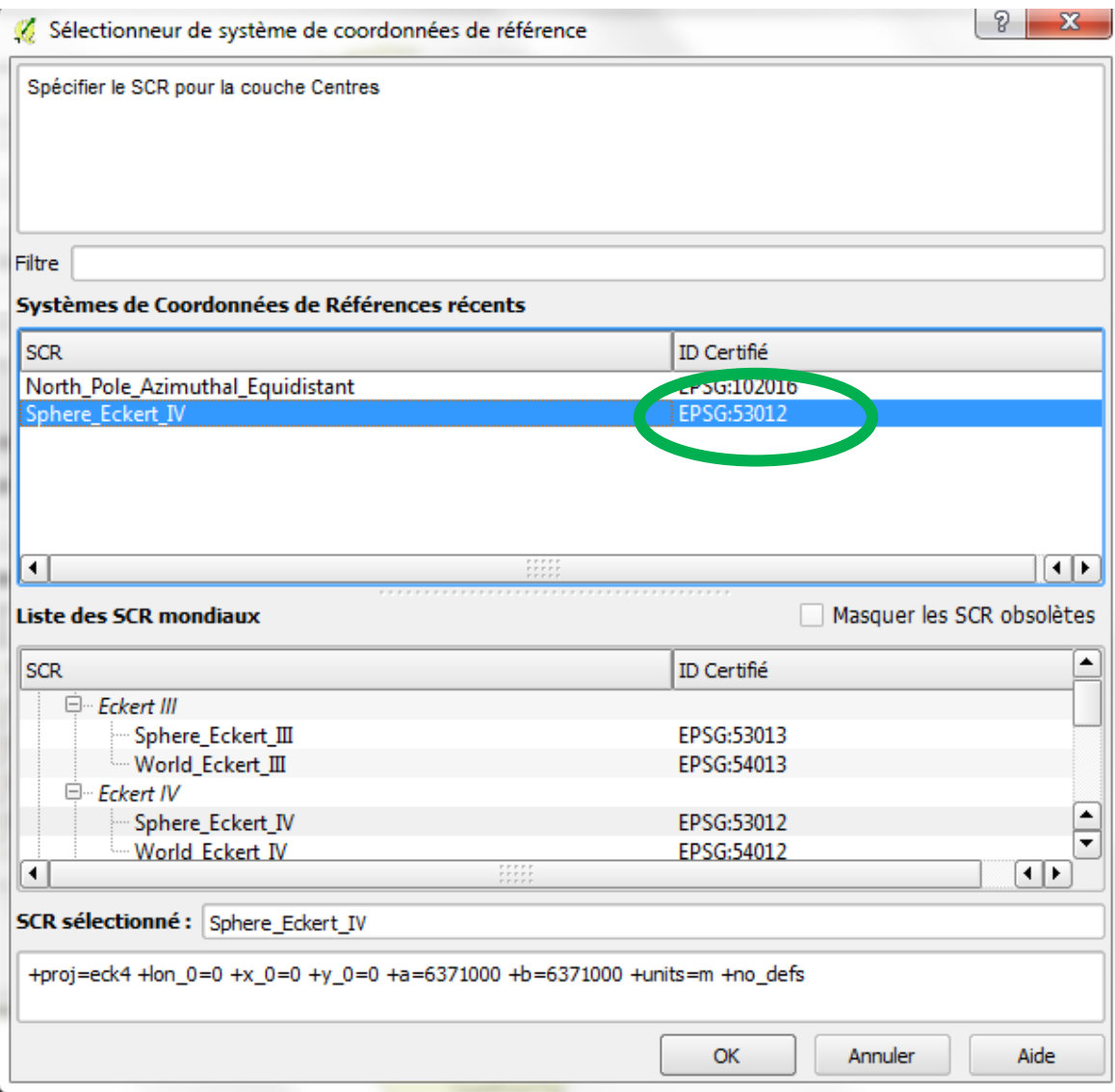

## 1- Pré-requis 2- QGIS : Préparation(s) 3- Application

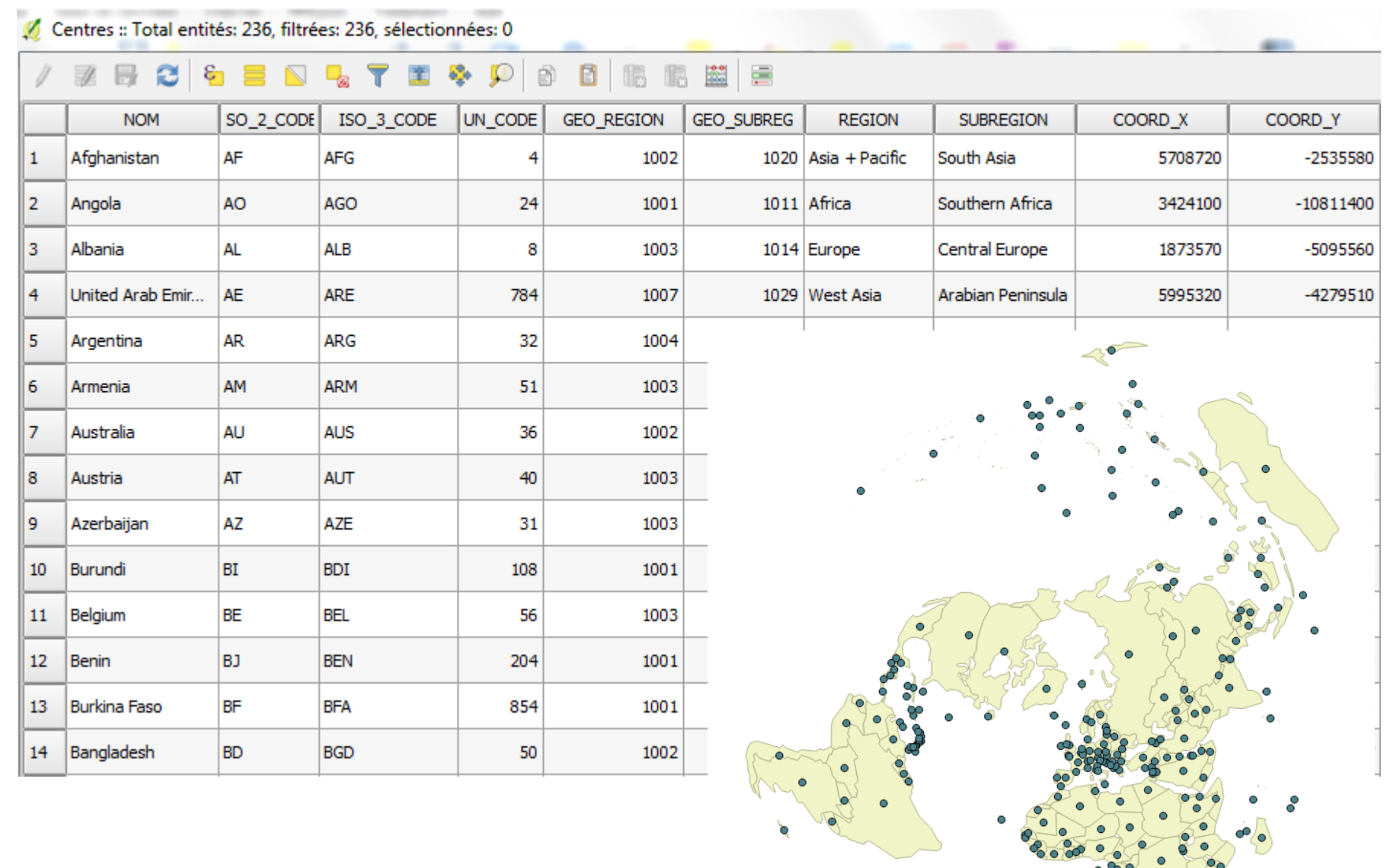

 $\bullet$ 

# (3) Enrichir les pays avec des informations complémentaires Jointure de Centres.Shp avec STATS.csv

- *Enregistrer Centres.shp dans Centres\_pays.shp*
- *Réaliser la jointure, clé=ISO\_3\_CODE*
- *Cartographier le PIB, la POP, Oi, Dj, etc…*

## Attention :

- trier le *champs représenté* par ordre décroissant pour que les plus petits symboles soient placés au dessus des plus gros

- Ajouter éventuellement un liseret (contour) blanc aux symboles

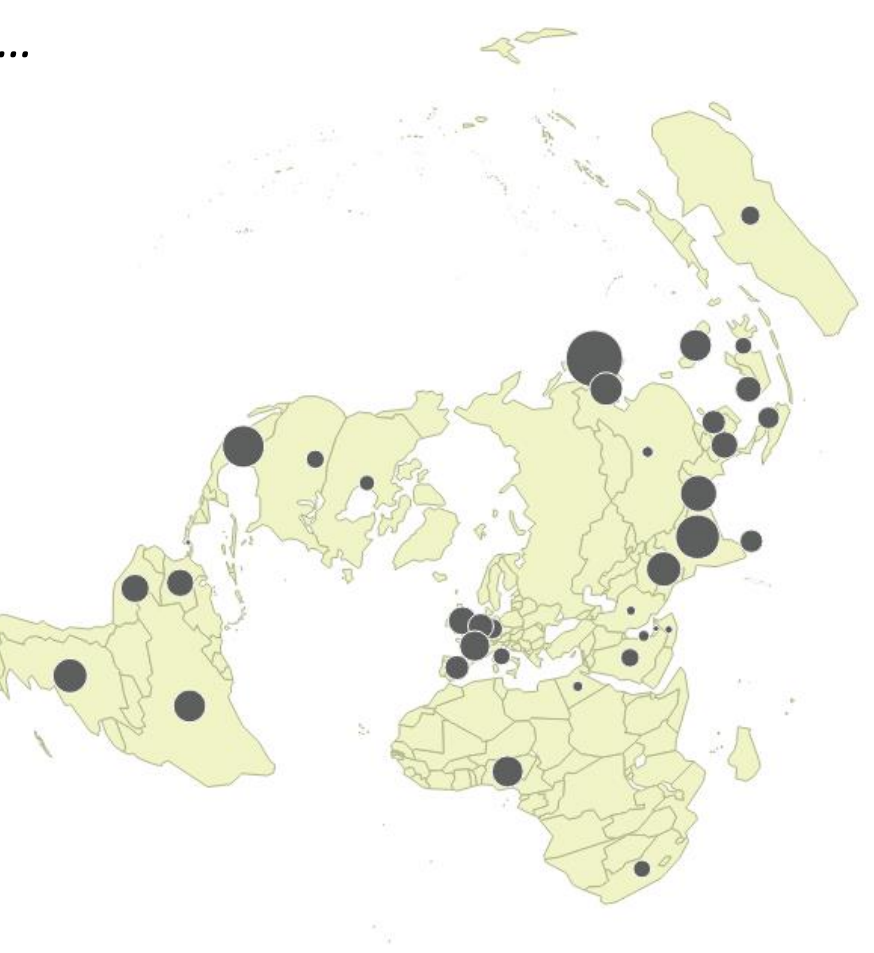

## (4) Chargement du fichier de flux

*Ajouter une couche de texte .csv (sans géométrie) Une matrice au format liste (TOT=valeur du flux)*

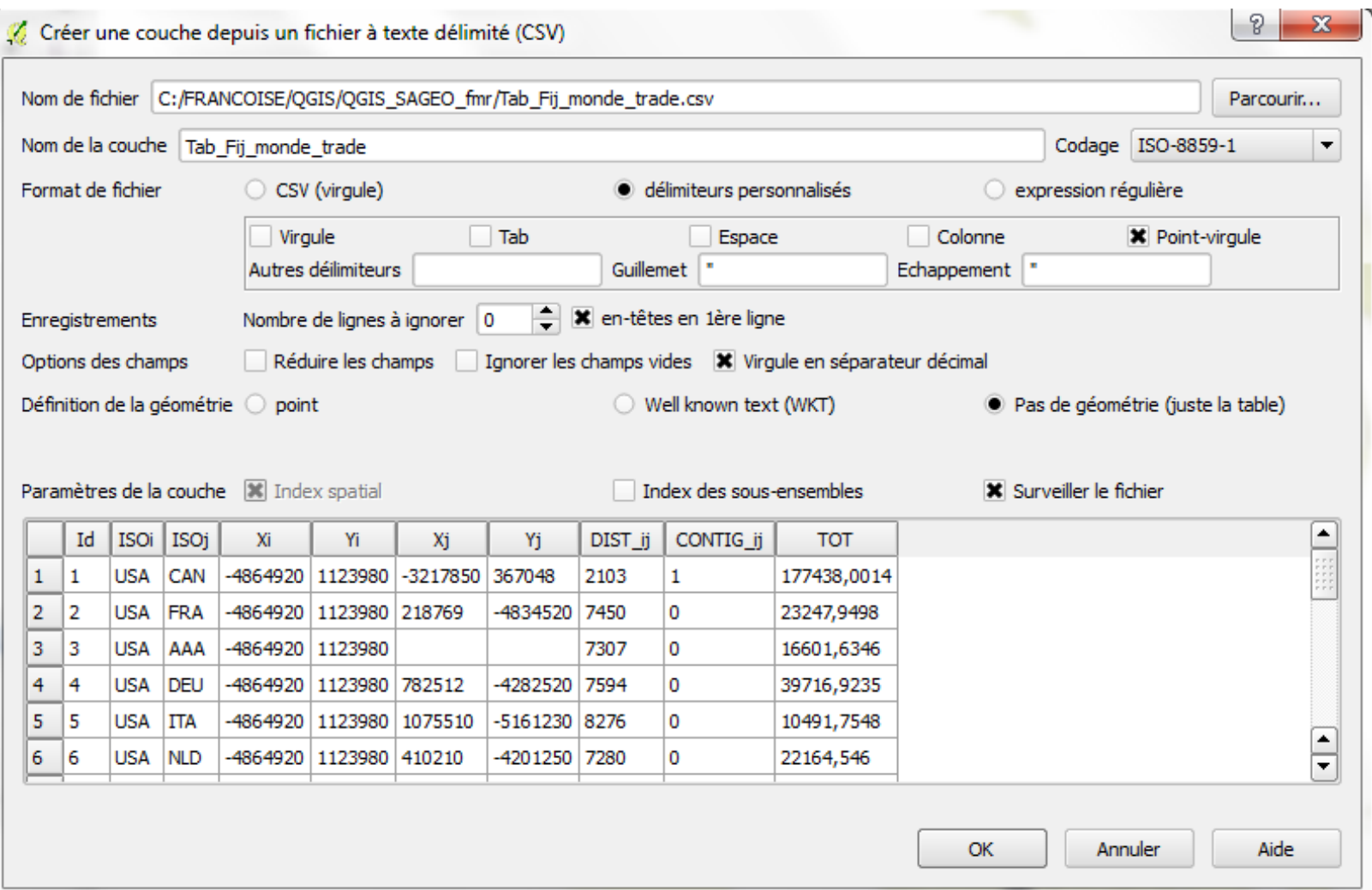

# (4) Chargement du fichier de flux

*Ajouter une couche de texte .csv (sans géométrie)*

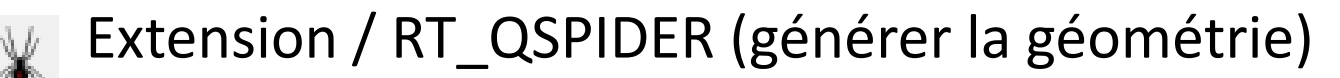

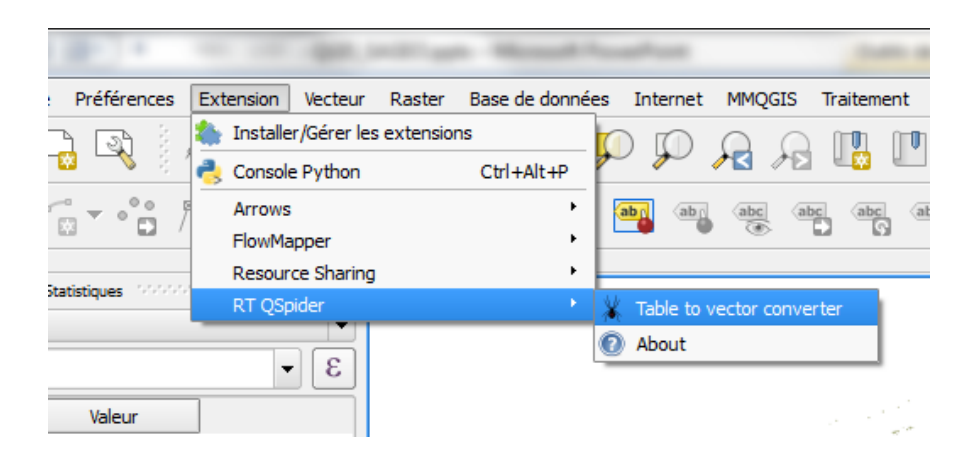

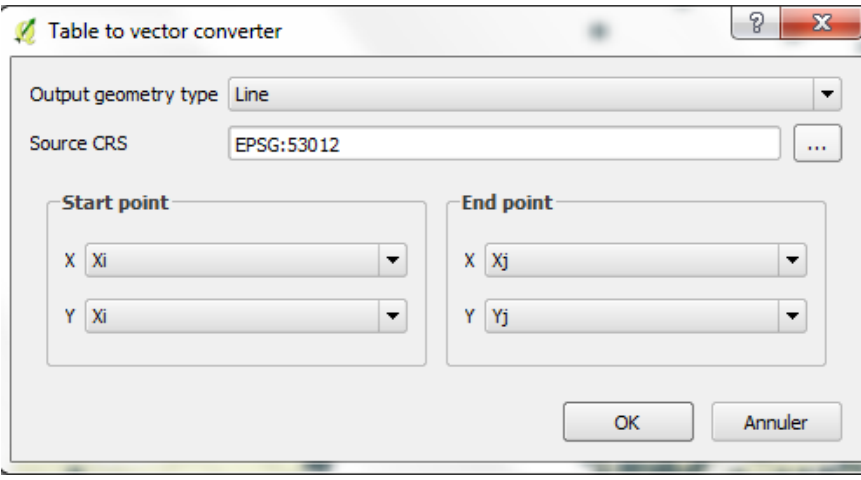

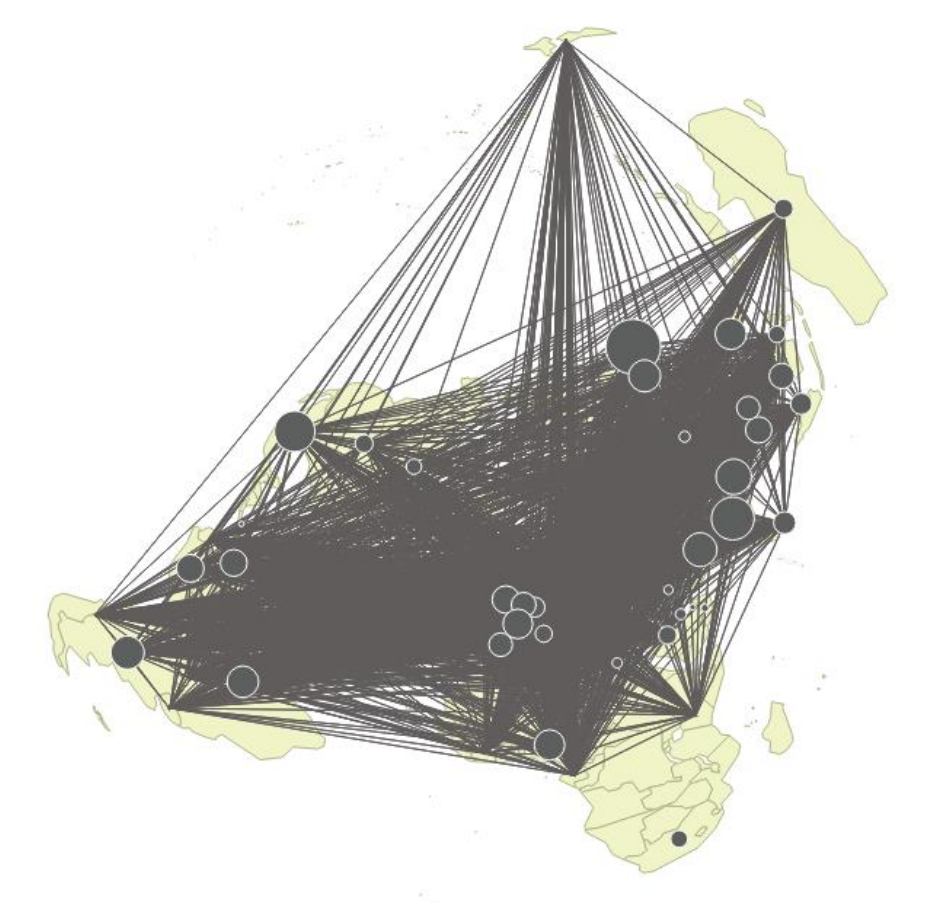

« *Effet spaghetti* »

# (5) Explorer les données de la table *de flux*

*Création (ou non) d'un champs 'DIST'* (distance parcourue) Menu VECTEUR \ STATIST

- histogramme de fréquence des distances
- relevé des paramètres de tendance centrale, position, etc.

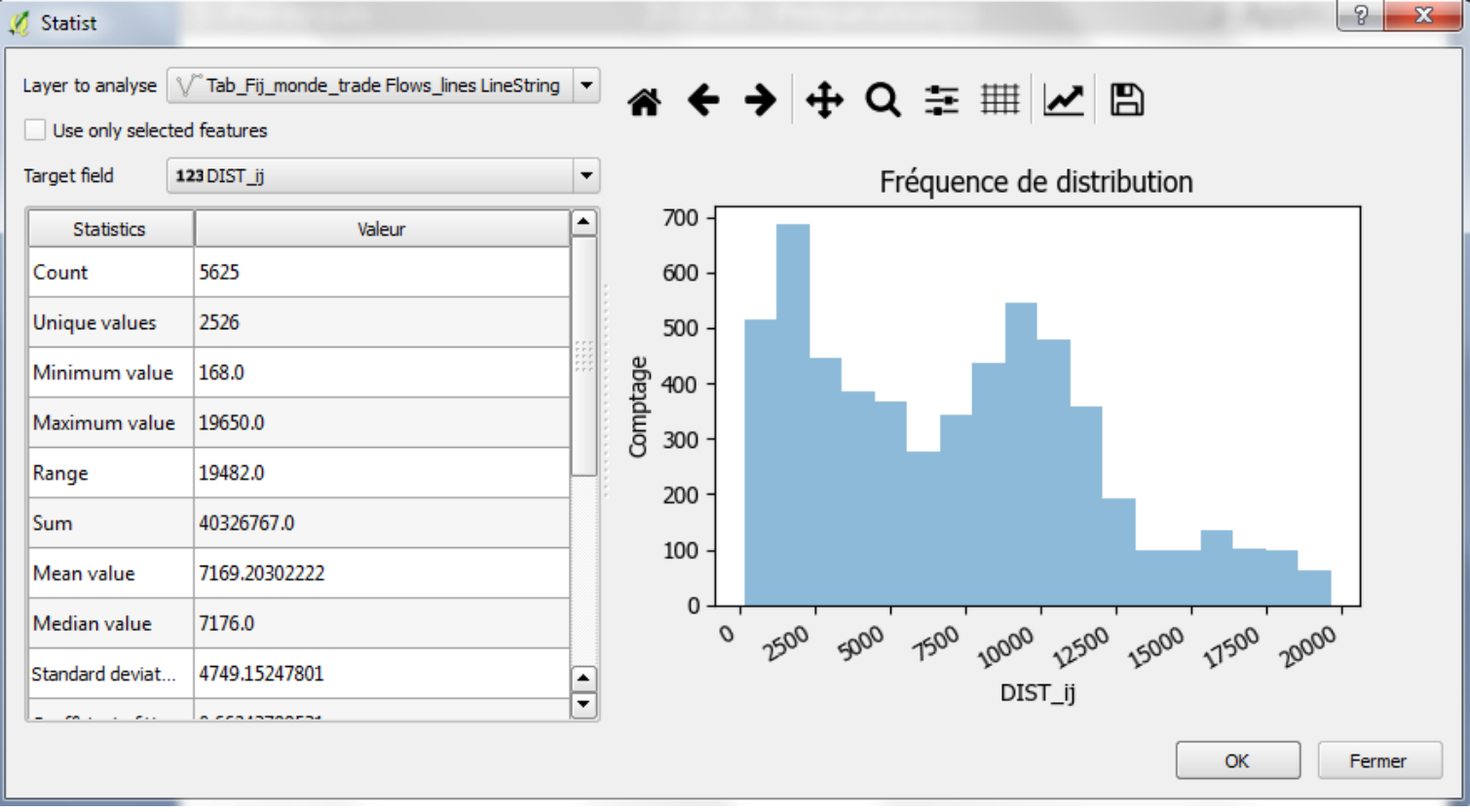

# (6) Filtrer les données : Fij <- (DIST< Q1) avec Q1= 2736 km

## Constructeur de requête Ajustement du filtre du fournisseur de données sur Lines2 **Champs Valeurs** Id ISOi ISOj Xi Yi Xj Yj DIST\_ij<br>CONTIG\_ij **TOT** Échantillon orig\_ogc\_fid Utiliser la couche non filtré ▼ Opérateurs LIKE  $%$ >  $=$ ≺ **ILIKE AND**  $\leq$  =  $>=$ ļ= Expression de filtrage spécifique au fournisseur de données "DIST\_ij" <= 2736  $\frac{1}{2}$  $\vert \cdot \vert$ Effacer OK **Tester** Annuler Aide

# (7) Valuation des liens

## **Propriétés / Styles /** *Symbole unique /* **Line simple**

Epaisseur … en millimètres Cliquer sur « Assistant de taille » Champs TOT

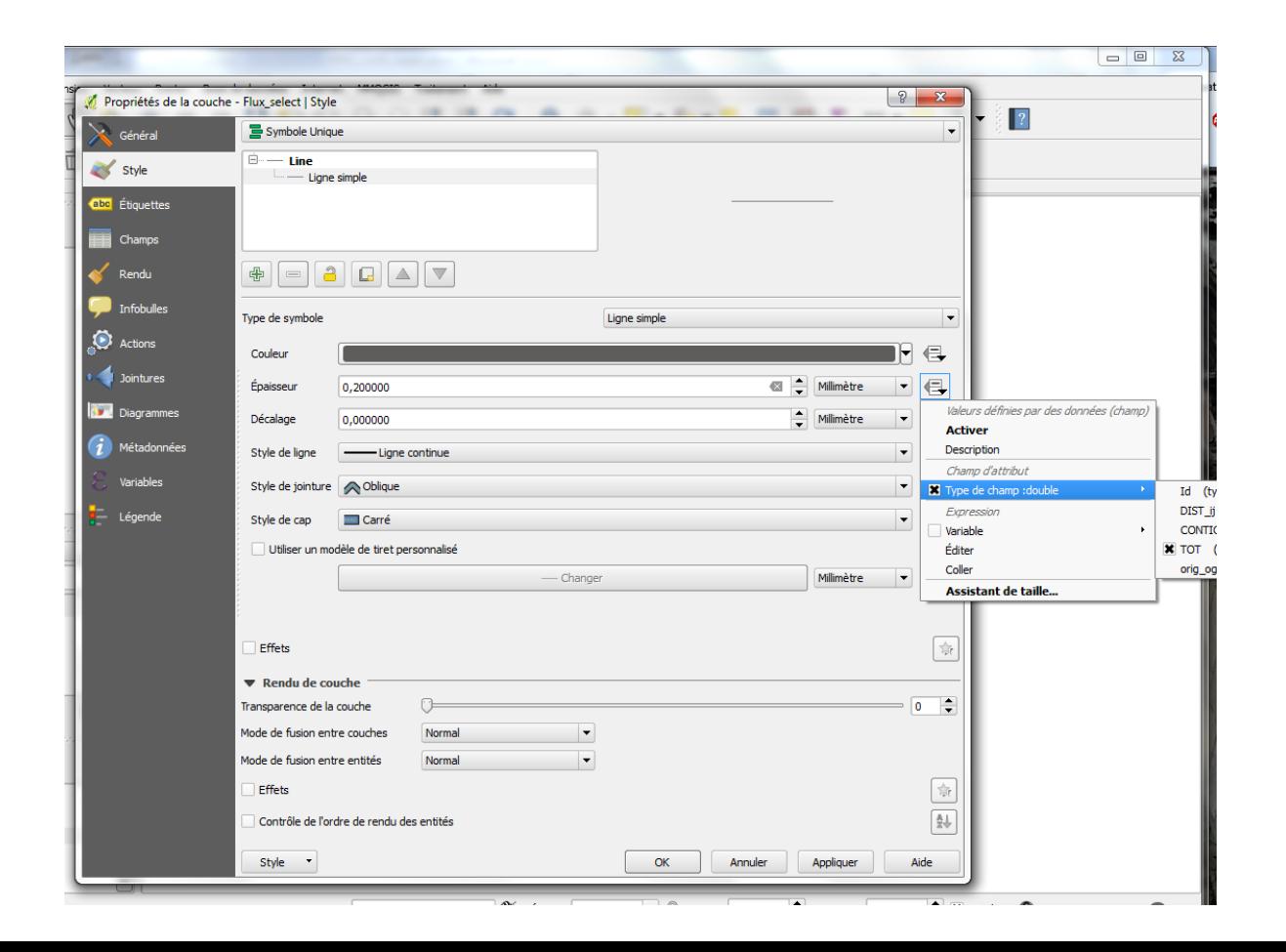

# (7) Valuation des liens

## **Propriétés / Styles /** *Symbole unique /* **Line simple**

Epaisseur … en millimètres Cliquer sur « Assistant de taille » Champs TOT

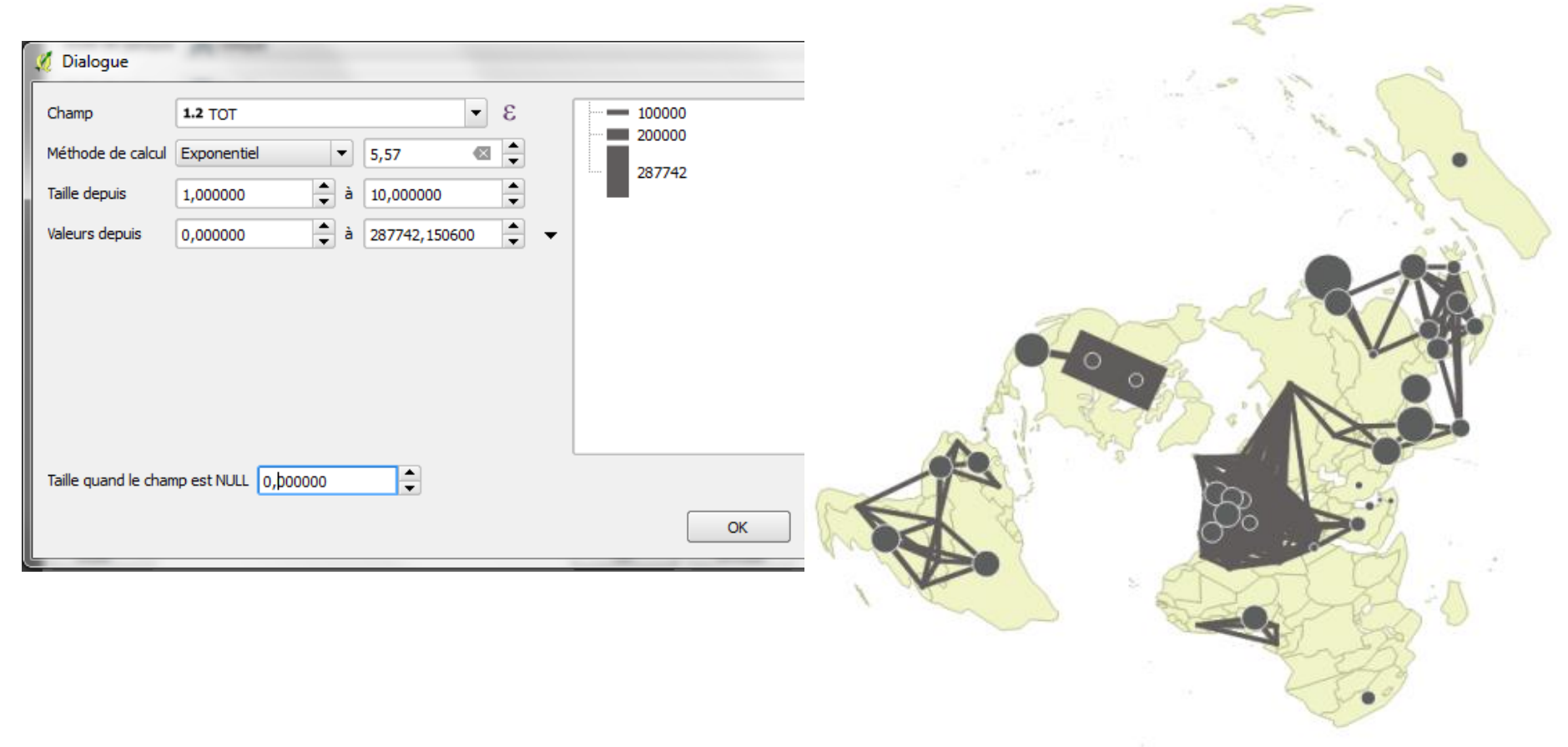

# (7) Valuation des liens

# *Exemple de représentation des flux à courte distance*

Contigüité = 1

Flux entre pays limitrophes Flux inférieurs au 1<sup>er</sup> quartile

# (8) Représenter l'orientation du flux

# ou ajouter une pointe de flèche !!!

Attention : ne marche que pour les bandes ! et non pour des flèches Problème (1) : valuer des flèches

Solution (1) :

*Click droit sur symbole Somme / Editer / Expression* Remplacer : coalesce (scale\_exp("TOT", 0, 287742, 0.5, 7, 5.57), 0)) par : scale\_linear("TOT", 1000, 10000, 0.8, 3)

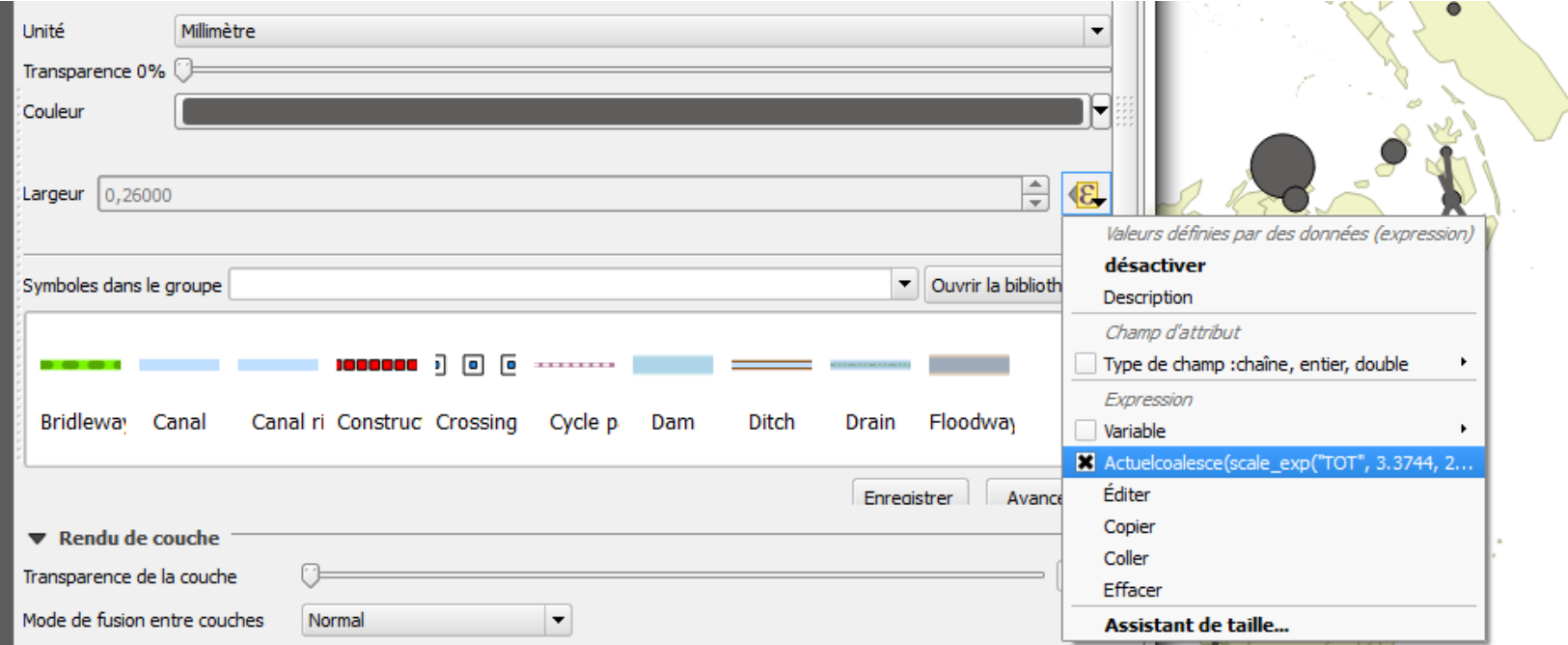

# (8) Représenter l'orientation du flux

ou Ajouter une pointe de flèche !!!

Problème (1) : valuer des flèches Solution (1) : *Click droit sur symbole Somme / Editer / Expression* Remplacer : coalesce (scale\_exp("TOT", 0, 287742, 0.5, 7, 5.57), 0)) par : scale\_linear("TOT", 1000, 10000, 0.8, 3)

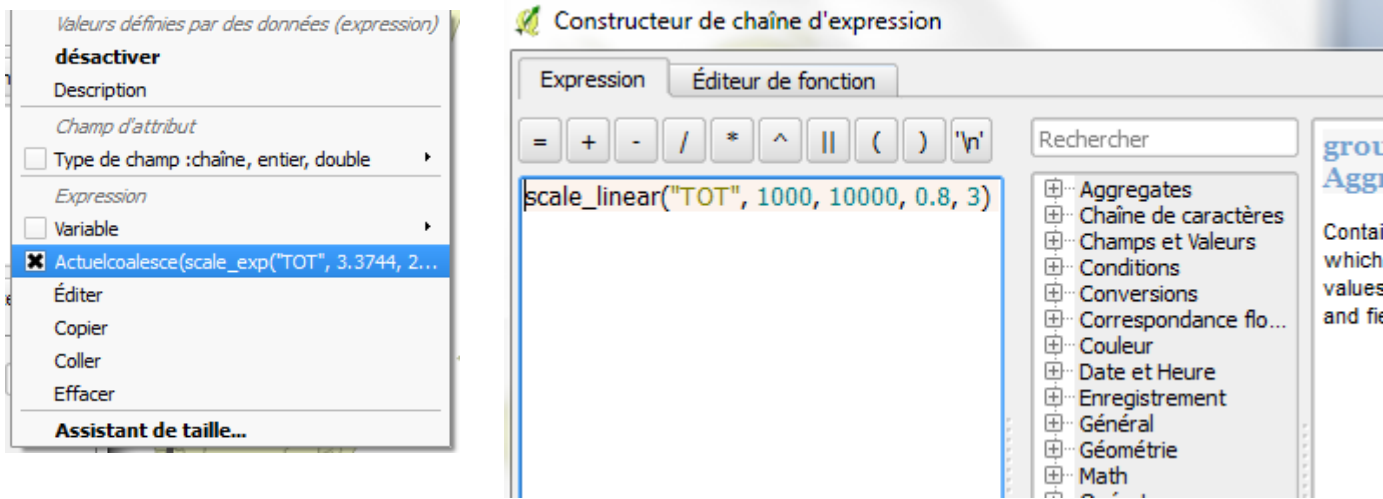

# (8) Représenter l'orientation du flux ou ajouter une pointe de flèche !!!

- (2) Problèmes de disposition des figurés
- (3) Problèmes de choix de résolution, voire d'agrégation (Europe)

Solutions (2) et (3) :

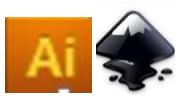

Terminer à la main

- Augmenter le niveau de filtrage
- Réduire l'emprise (limiter l'analyse à une région)

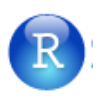

- Décomposer (pour éviter la flèche ou les doubles liens (représenter un volume, un transferts nets)

## (9) Finaliser la carte : le « Composeur d'impression »

**Éxemple de carte de flux réalisable avec QGIS** *Projet / composeur d'impression*

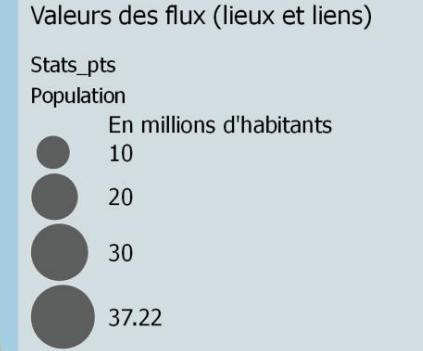

- Sélection de flux < 2176 km (Q1)
- → Flux\_contig
	- Flux (ensemble des liens) Pays

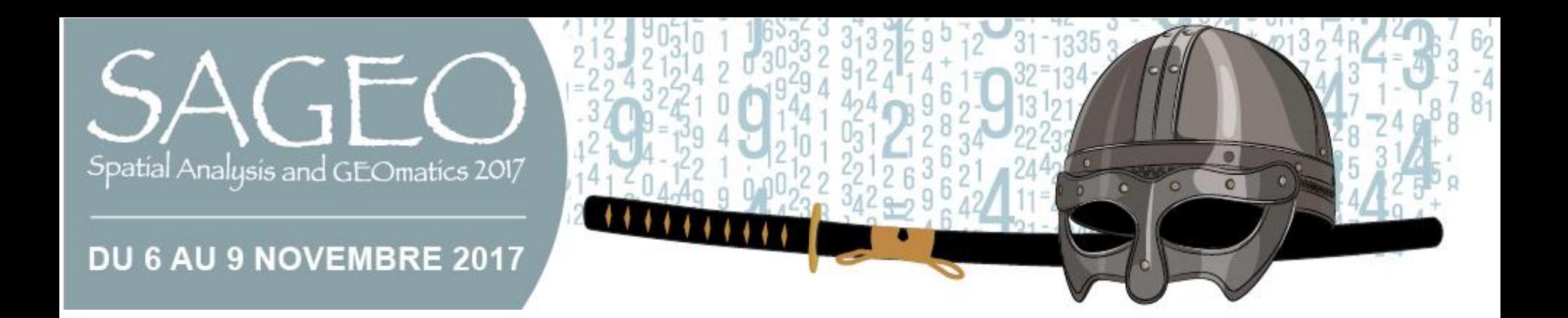

# Merci de votre attention

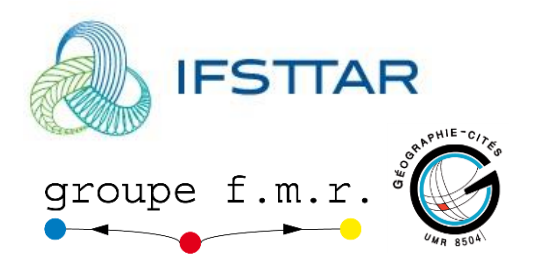

Françoise Bahoken *francoise.bahoken@ifsttar.fr @fbahoken*